# **ACCT 420: Advanced linear regression**

# **Session 3**

**Dr. Richard M. Crowley**

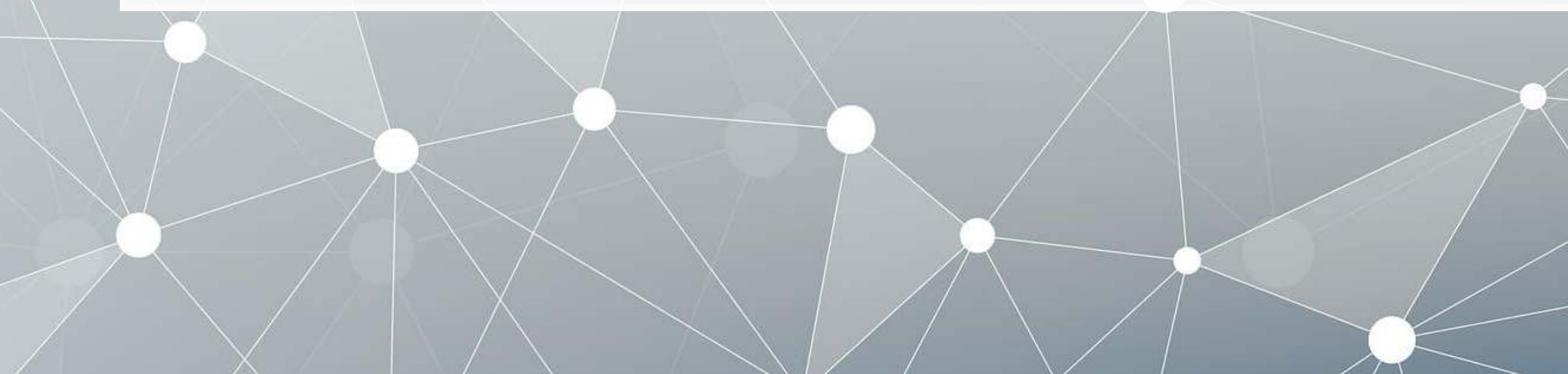

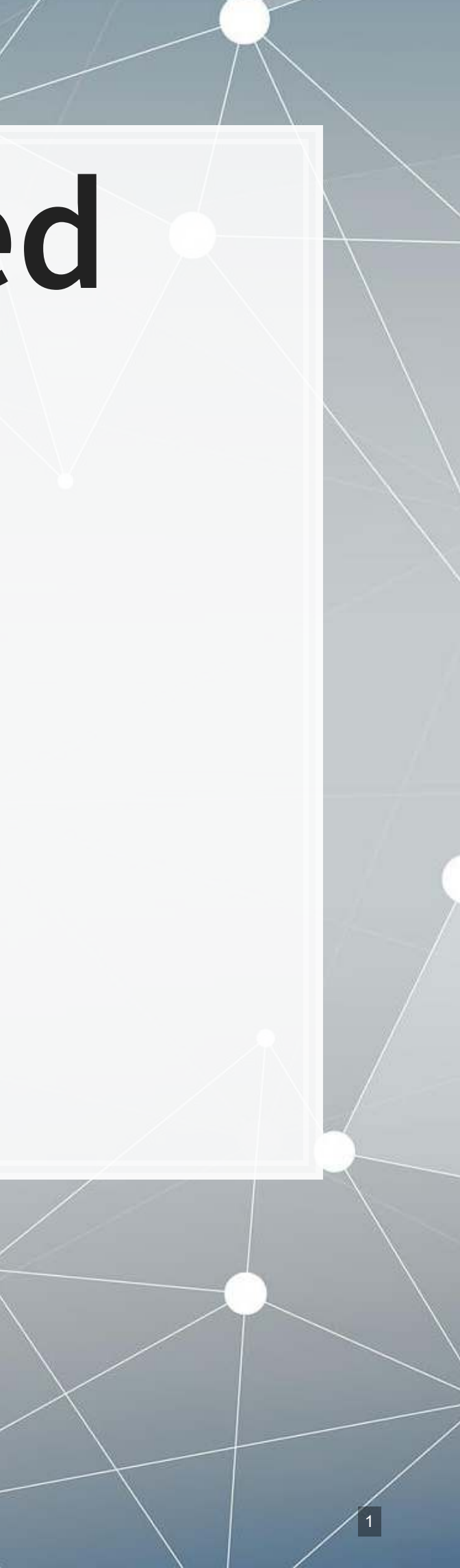

#### **Front matter**

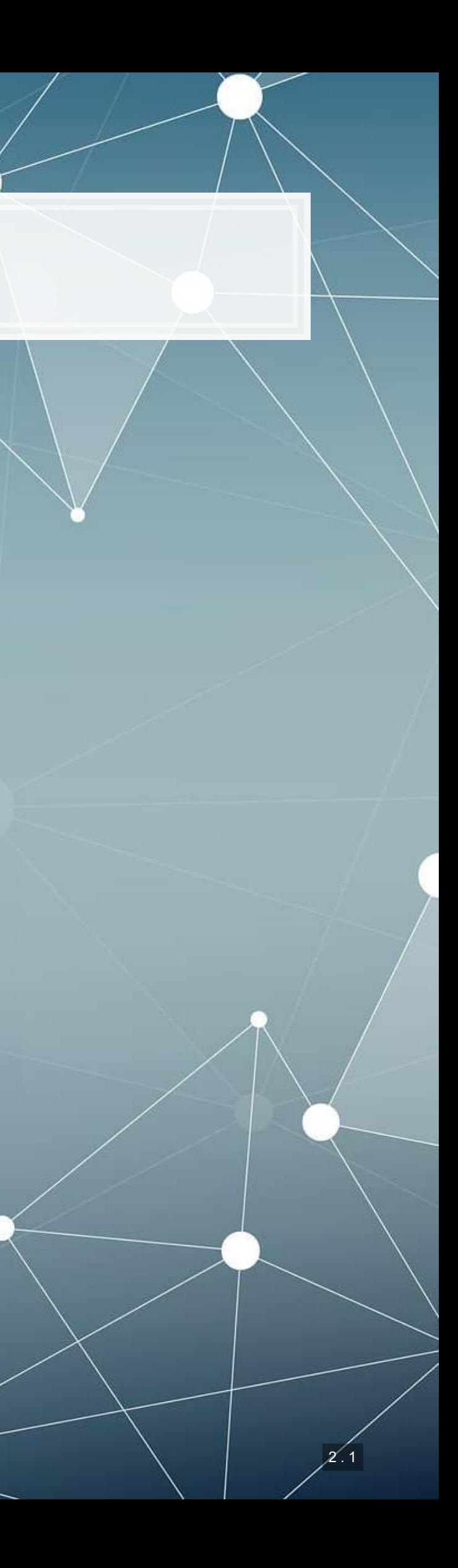

- **Theory:**
	- **EUTHER UNDER STATE FULL FIGURE 15** treatments
		- Panel data
		- **·** Time (seasonality)
- **Application:**
	- **Using international data for** our UOL problem
	- **·** Predicting revenue quarterly and weekly
- **Methodology:**
	- **·** Univariate
	- **Example 2 Linear regression (OLS)**
	- Visualization

# **Learning objectives**

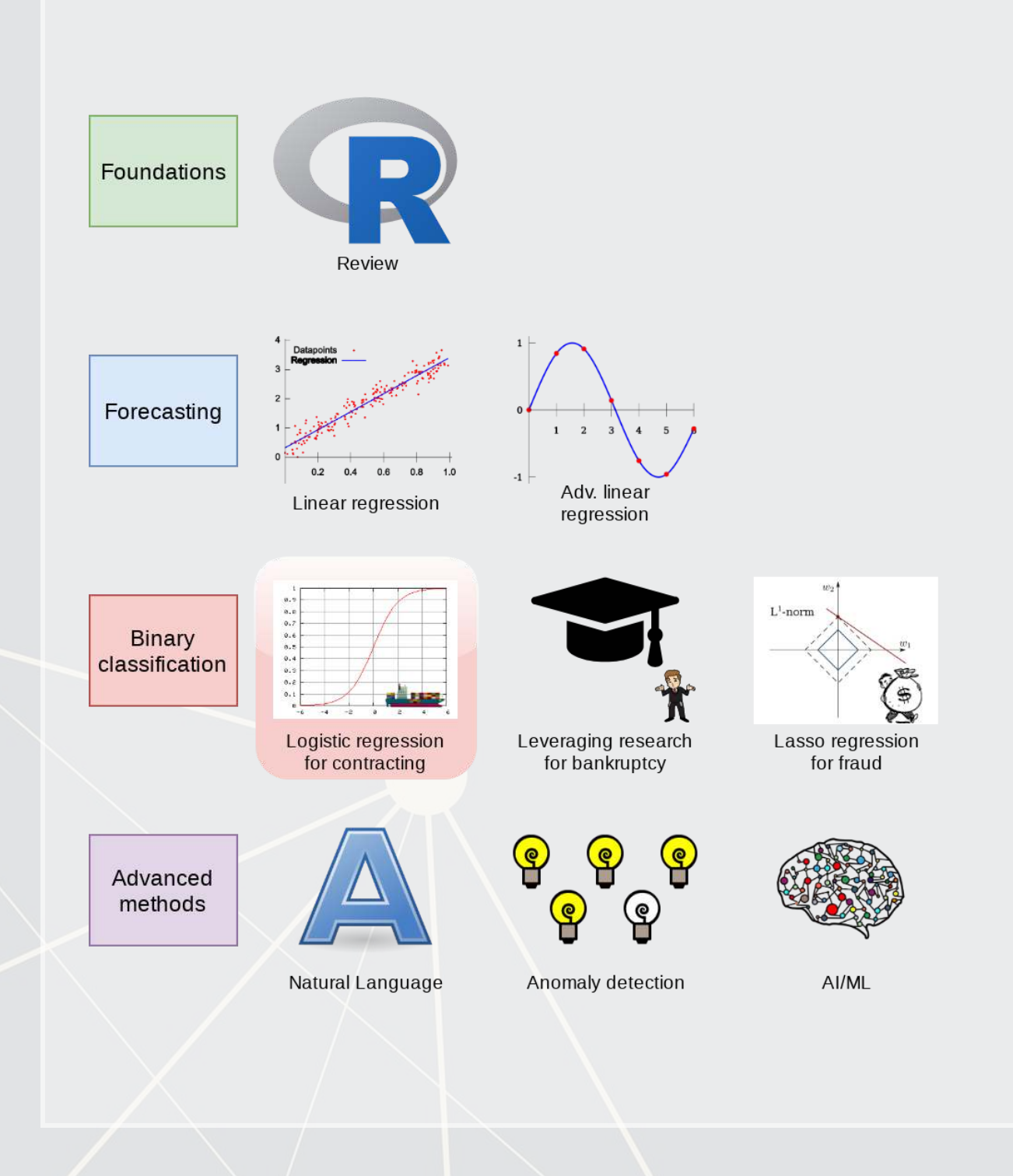

#### **Datacamp**

- Explore on your own
- No specific required class this week

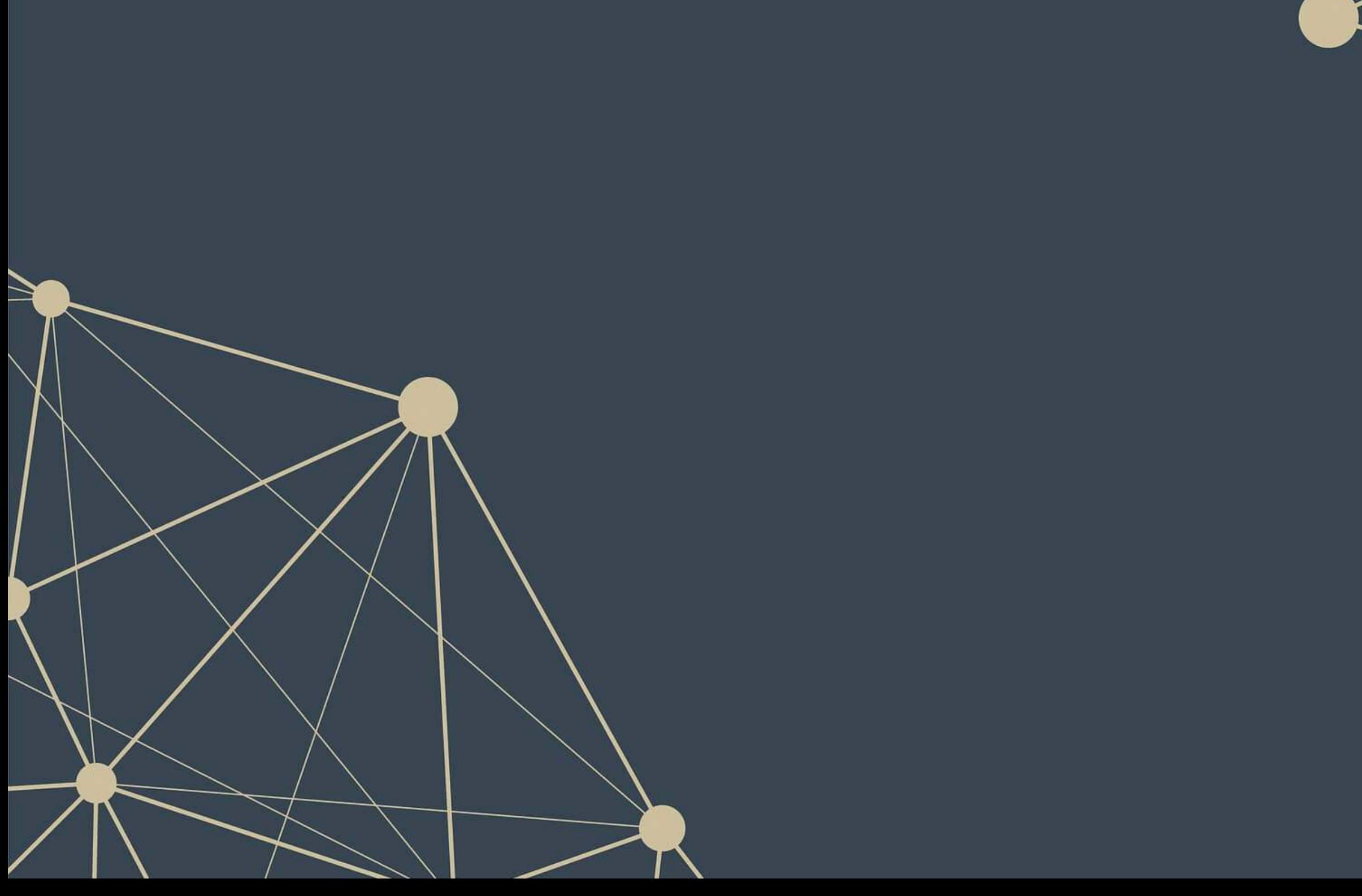

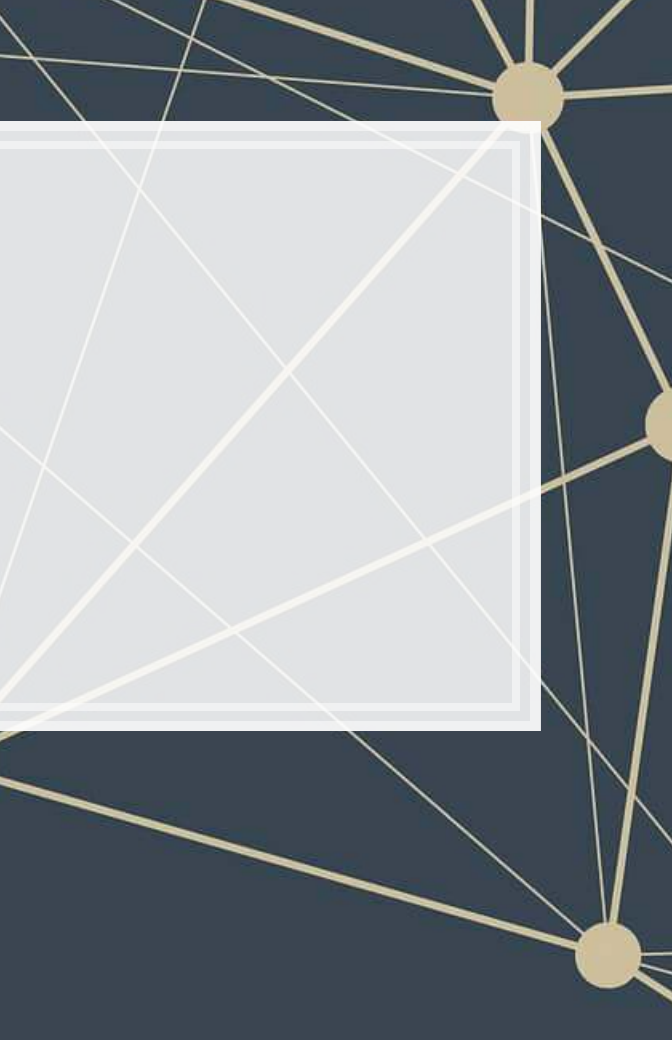

### **Revisiting UOL with macro data**

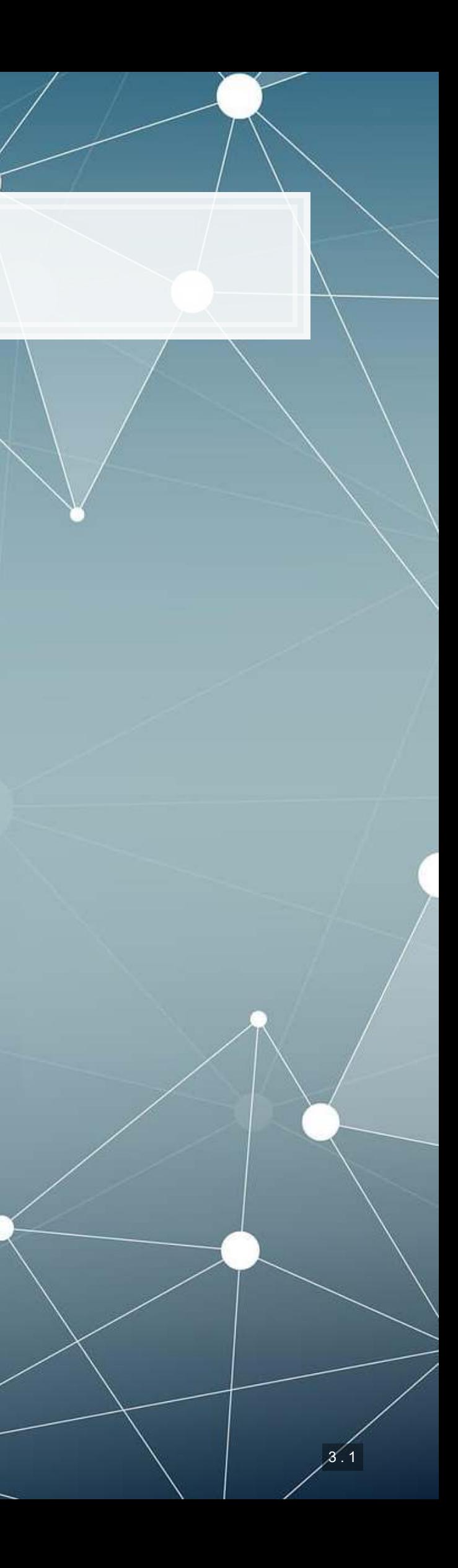

### **Macro data sources**

- For Singapore: [Data.gov.sg](https://data.gov.sg/)
	- Covers: Economy, education, environment, finance, health, infrastructure, society, technology, transport
- **For real estate in Singapore: URA's REALIS system** 
	- **Access through the library**
- WRDS has some as well
- **For US: data.gov[,](https://data.gov/) as well as many agency websites**

 $\arctan \text{ wrds}$  wharton research

**EXALLER SEE ARE SETTLE FEDERAL RESERVE** 

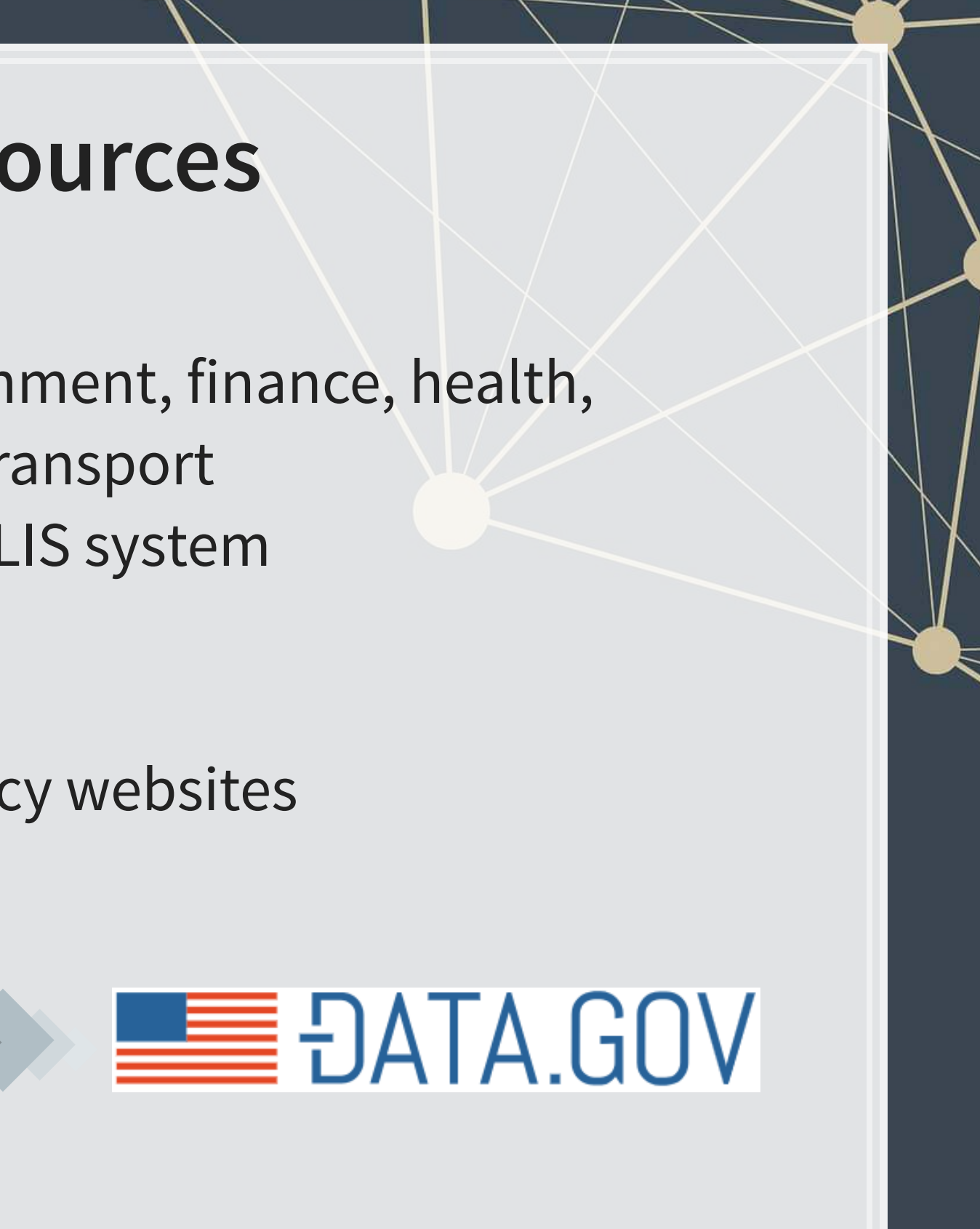

# **Loading macro data**

**· Singapore business expectations data (from data.gov.sg[\)](https://data.gov.sg/dataset/business-expectations-for-the-services-sector?view_id=b412d801-9097-4e62-acae-899b9db28ca8&resource_id=4779dc47-673a-42a3-896f-7bfc90315c09)** 

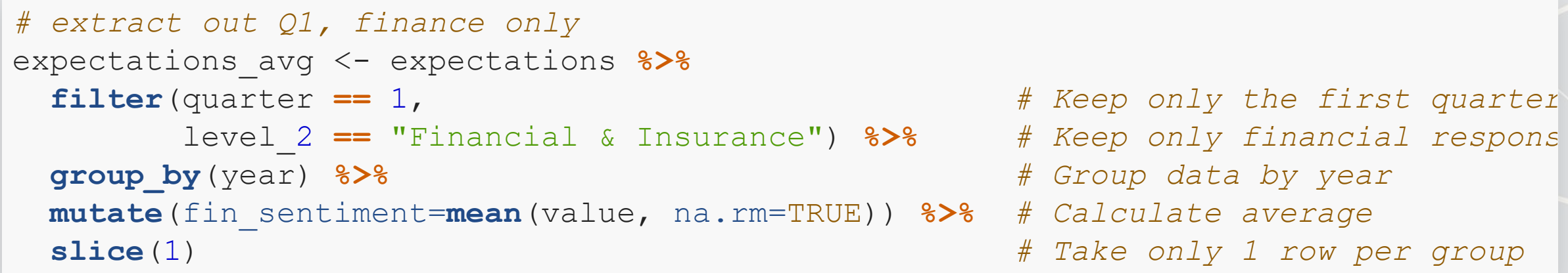

■ At this point, we can merge with our accounting data

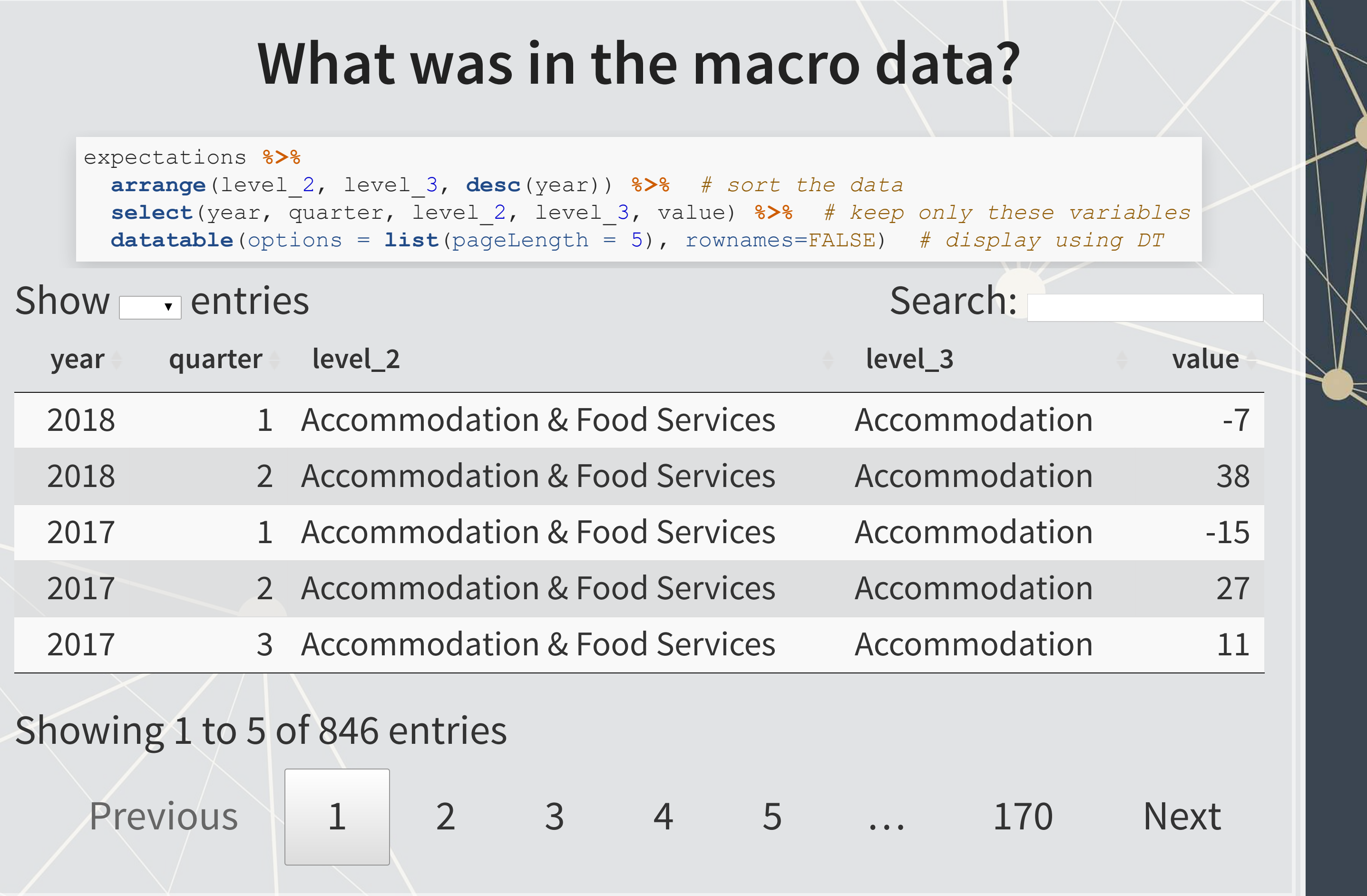

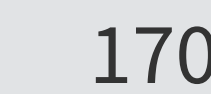

### **dplyr makes merging easy**

- •For merging, use dplyr's \* join () commands
	- **·** left join() for merging a dataset into another
	- inner join () for keeping only matched observations
	- **·** outer join () for making all possible combinations
- **For sorting, dplyr's arrange () command is easy to use** 
	- **Forsorting in reverse, combine** arrange () with desc ()

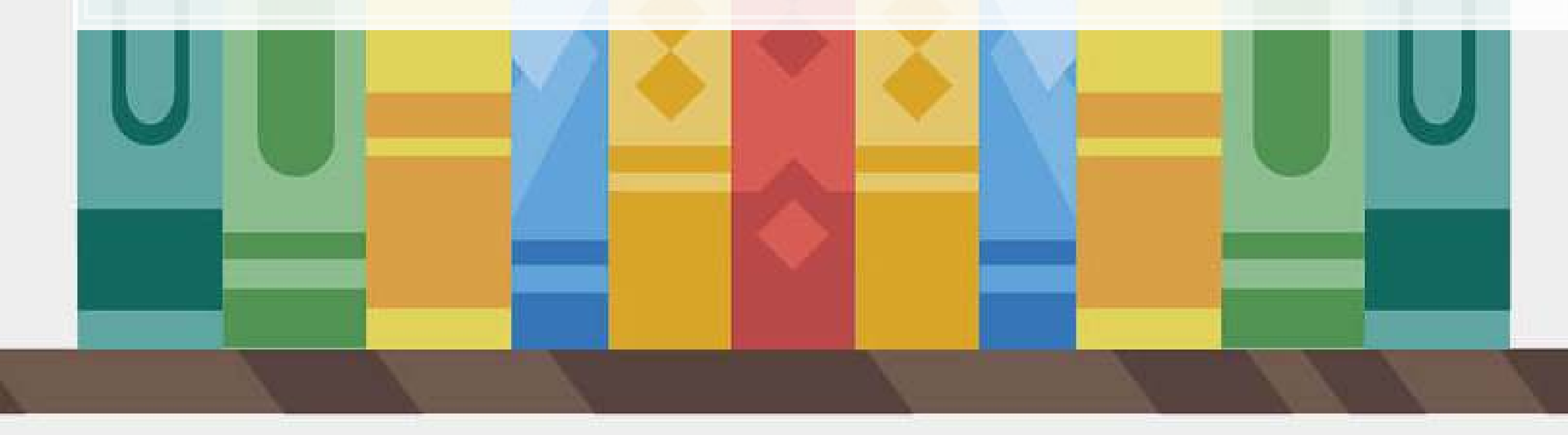

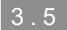

### **Merging example**

Merge in the finance sentiment data to our accounting data

```
# subset out our Singaporean data, since our macro data is Singapore-specific
df_SG <- df_clean %>% filter(fic == "SGP")
```
*# Create year in df\_SG (date is given by datadate as YYYYMMDD)* df\_SG**\$**year = **round**(df\_SG**\$**datadate **/** 10000, digits=0)

*# Combine datasets # Notice how it automatically figures out to join by "year"* df\_SG\_macro <- **left\_join**(df\_SG, expectations\_avg[,**c**("year","fin\_sentiment")])

## Joining, by = "year"

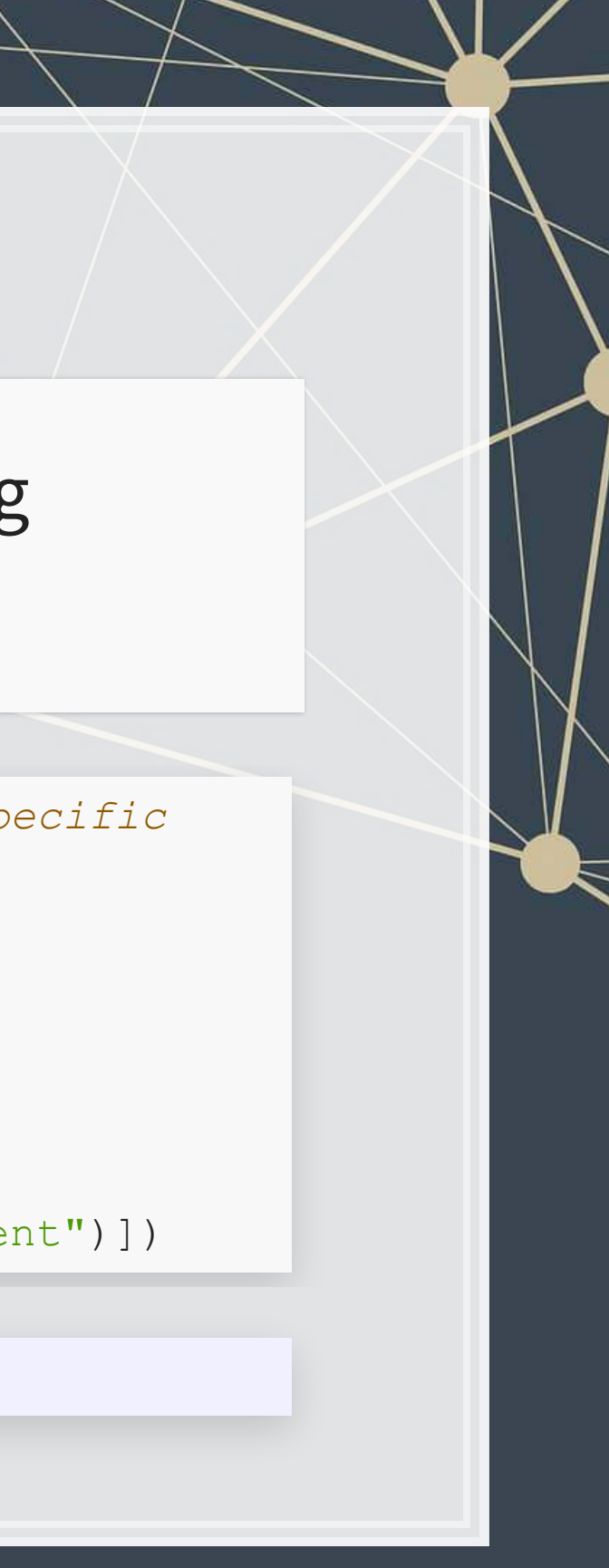

# **Predicting with macro data**

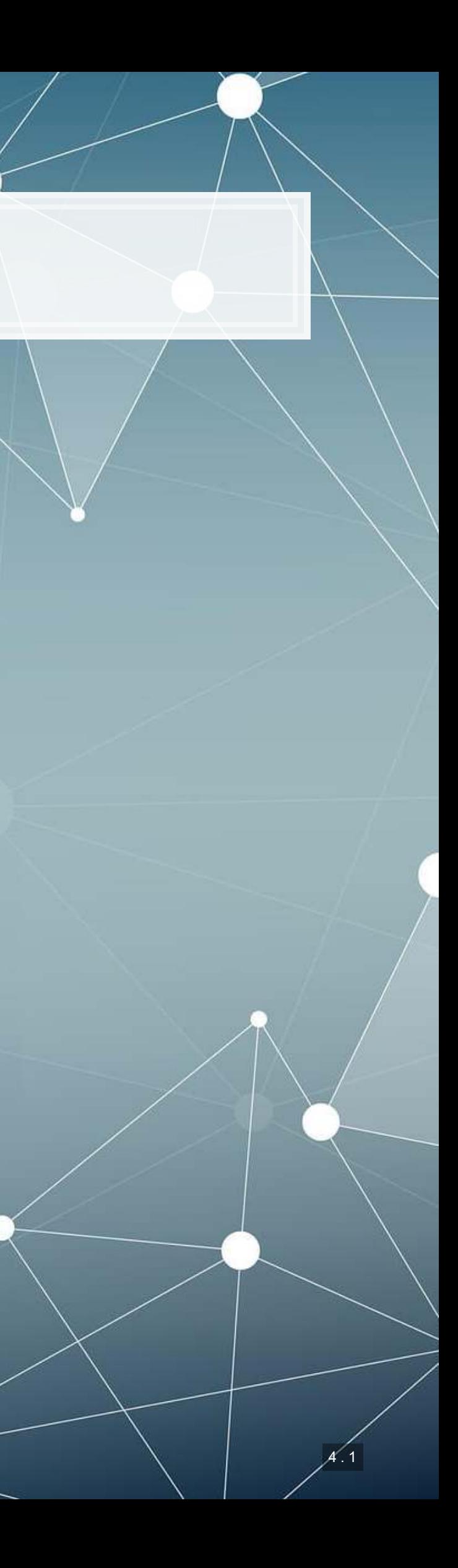

### **Building in macro data**

▪ First try: Just add it in

macro1 <- **lm**(revt\_lead **~** revt **+** act **+** che **+** lct **+** dp **+** ebit **+** fin\_sentiment, data=df\_SG\_macro)

**library**(broom) **tidy**(macro1)

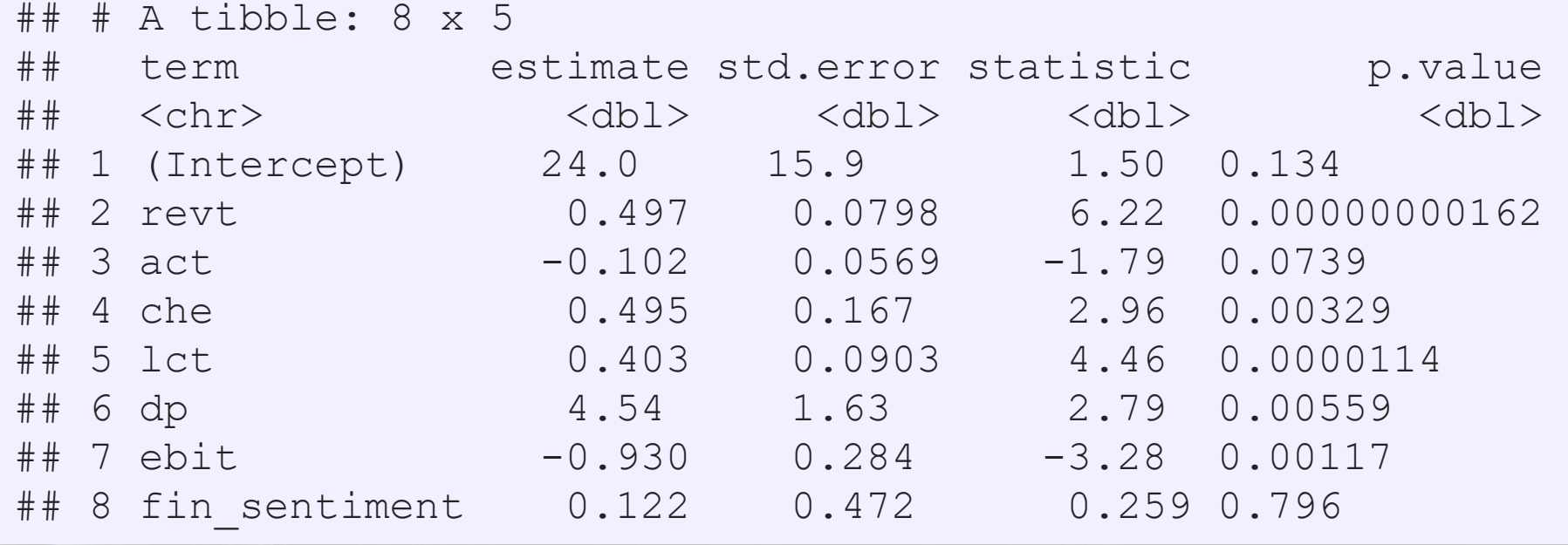

#### It isn't significant. Why is this?

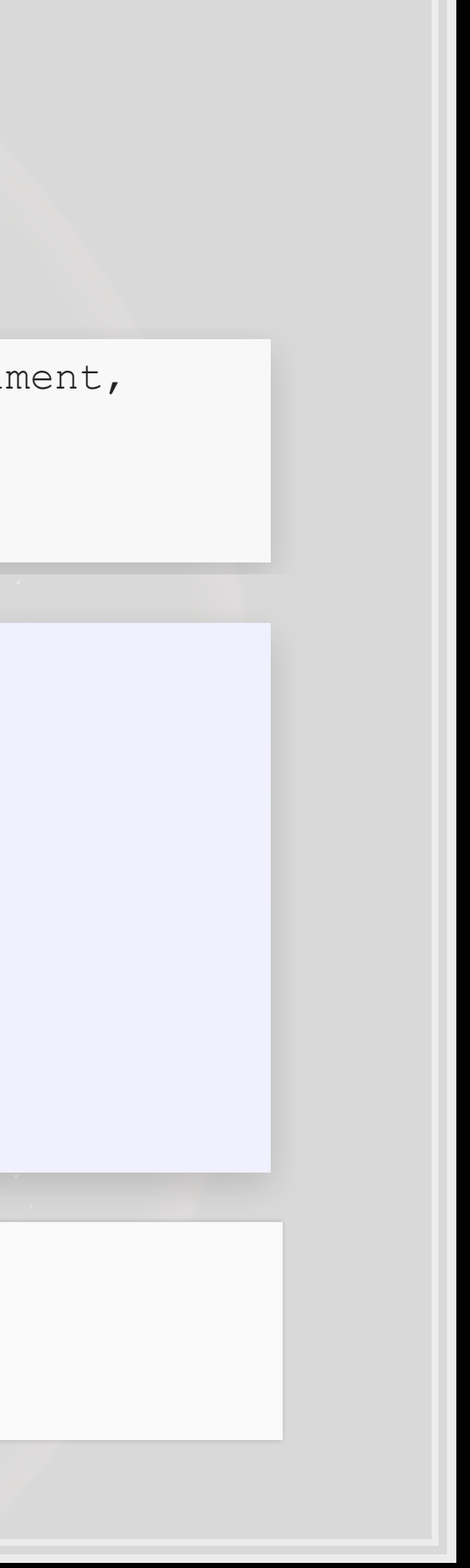

### **Scaling matters**

- All of our firm data is on the same terms as revenue: dollars within a given firm
- **But** fin sentiment is a constant scale...
	- Need to scale this to fit the problem
		- The current scale would work for revenue growth

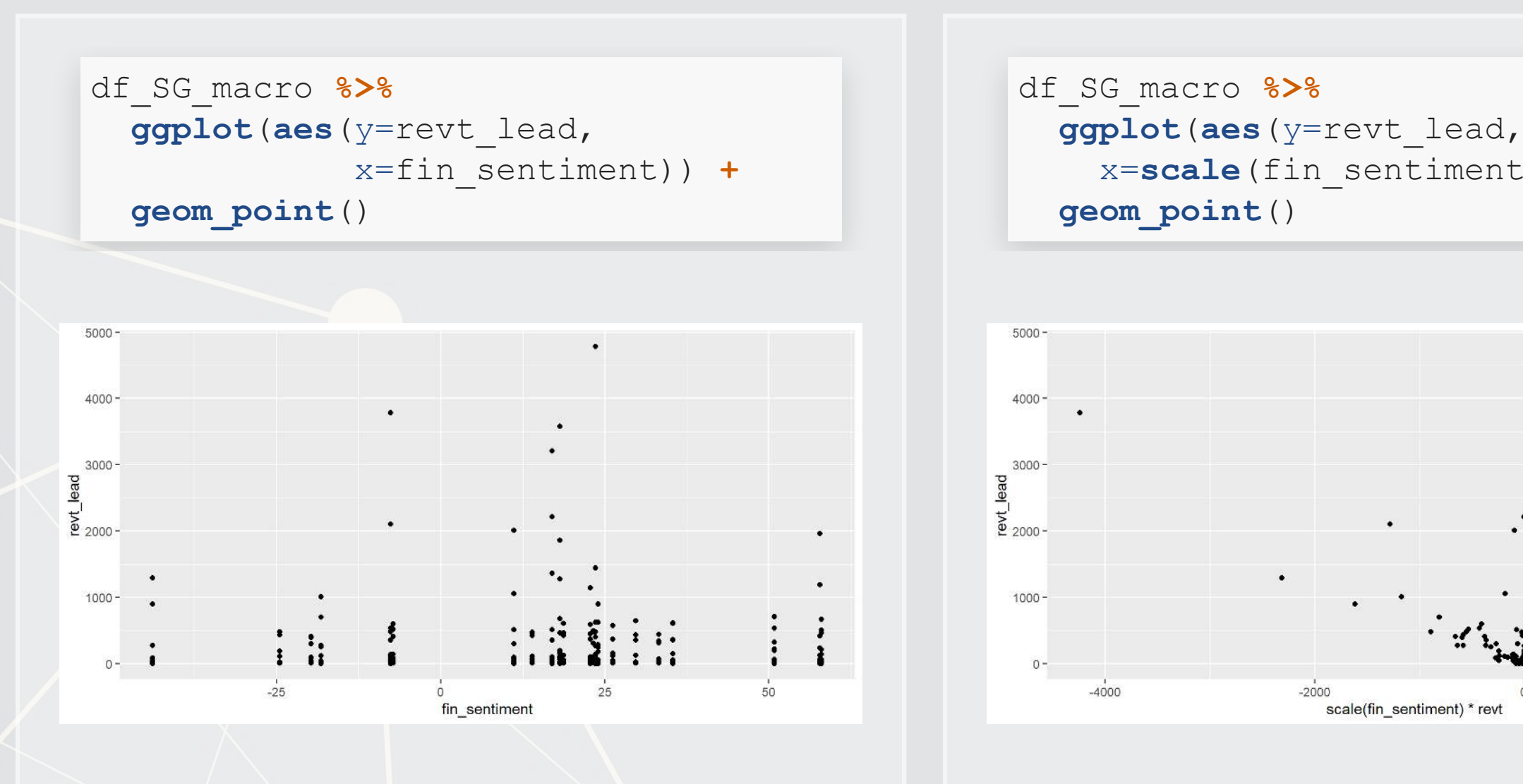

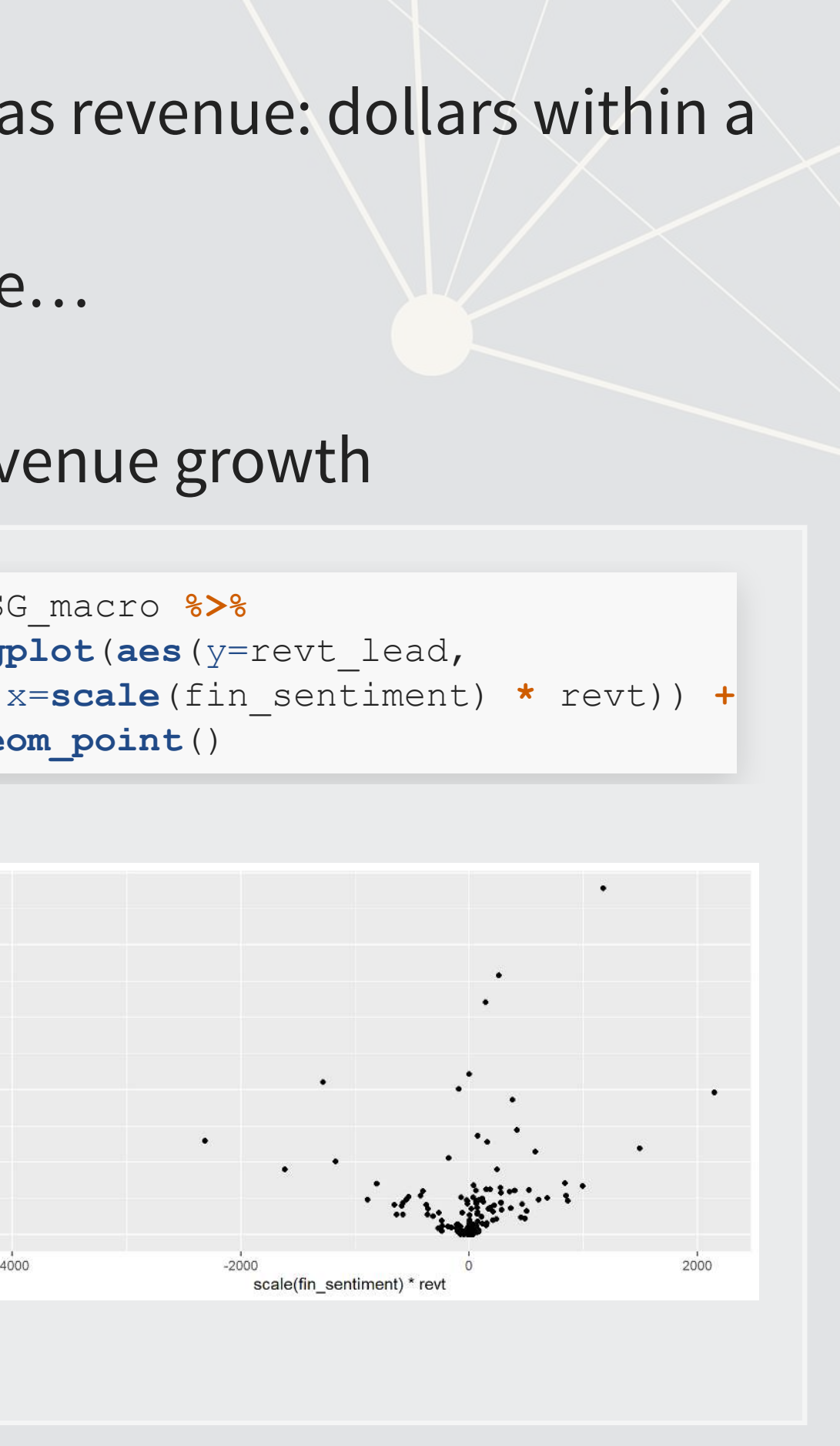

scale(fin sentiment) \* revt

4 . 3

#### **Scaled macro data**

#### ▪ Normalize and scale by revenue

```
# Scale creates z-scores, but returns a matrix by default. [,1] gives a vector
df_SG_macro$fin_sent_scaled <- scale(df_SG_macro$fin_sentiment)[,1] 
macro3 <- 
   lm(revt_lead ~ revt + act + che + lct + dp + ebit + fin_sent_scaled:revt, 
     data=df SG macro)
tidy(macro3)
```
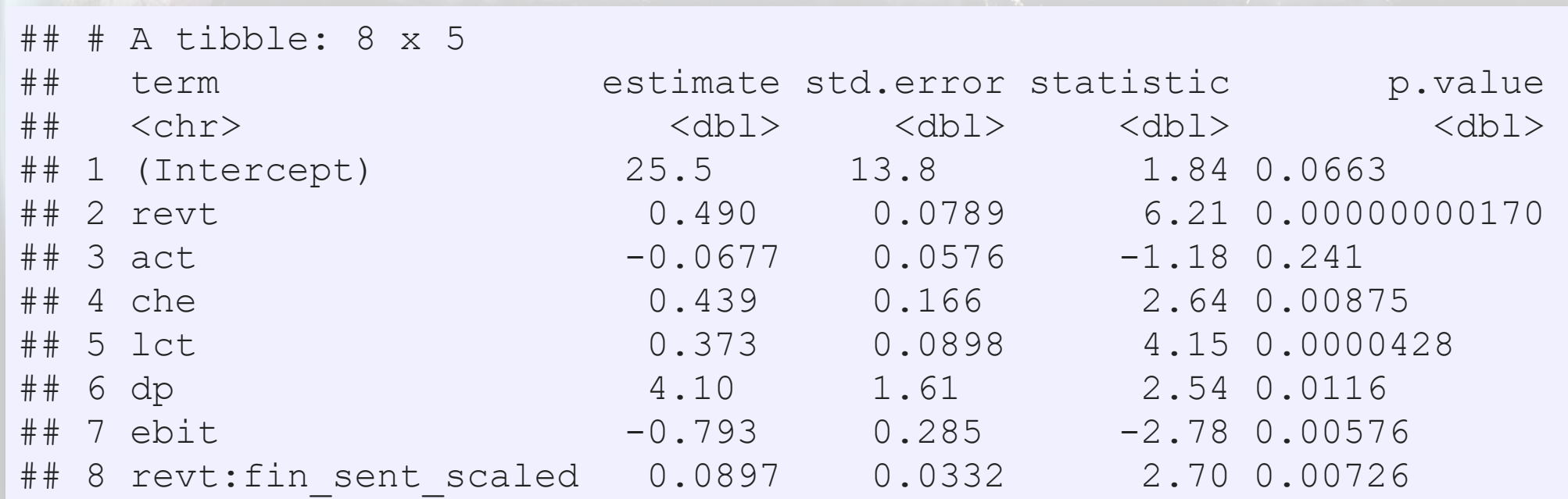

**glance**(macro3)

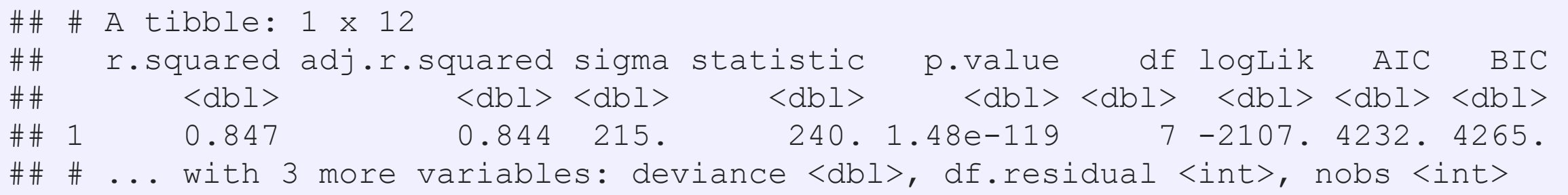

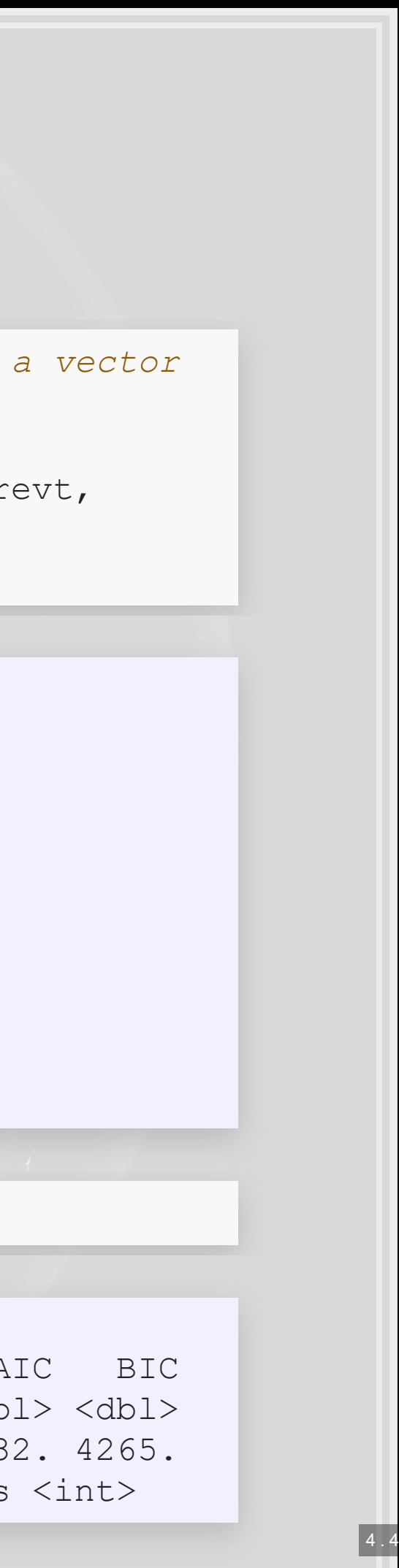

#### **Model comparisons**

```
## # A tibble: 1 x 12 
## r.squared adj.r.squared sigma statistic p.value df logLik AIC BIC 
## <dbl> <dbl> <dbl> <dbl> <dbl> <dbl> <dbl> <dbl> <dbl> 
## 1 0.843 0.840 217. 273. 3.13e-119 6 -2111. 4237. 4267. 
## # ... with 3 more variables: deviance <dbl>, df.residual <int>, nobs <int>
```

```
baseline <- 
   lm(revt_lead ~ revt + act + che + lct + dp + ebit, 
      data=df_SG_macro[!is.na(df_SG_macro$fin_sentiment),]) 
glance(baseline)
```

```
glance(macro3)
```
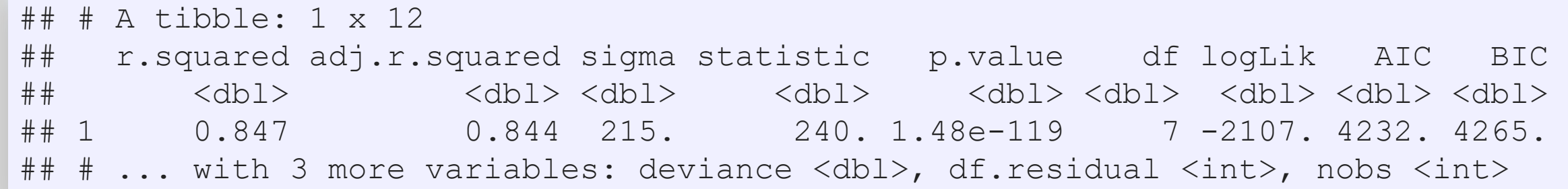

Adjusted  $R^2$  and AIC are slightly better with macro data

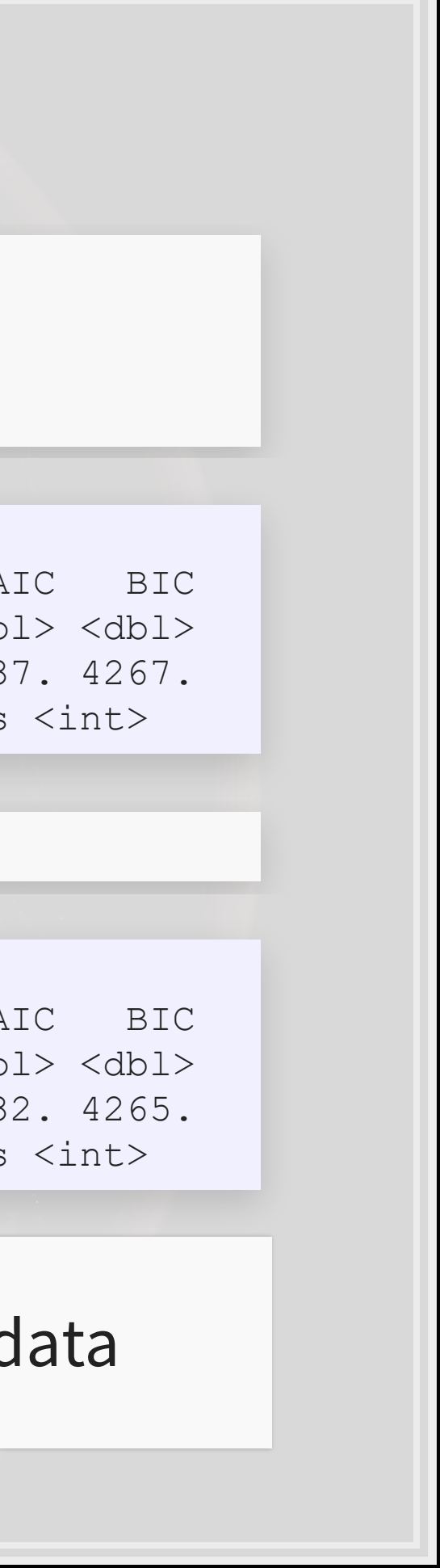

#### **Model comparisons**

**anova**(baseline, macro3, test="Chisq")

```
## Analysis of Variance Table 
## 
## Model 1: revt lead \sim revt + act + che + lct + dp + ebit
## Model 2: revt lead ~ revt + act + che + lct + dp + ebit + fin sent scaled:revt
## Res.Df RSS Df Sum of Sq Pr(>Chi) 
## 1 304 14285622 
## 2 303 13949301 1 336321 0.006875 ** 
## --- 
## Signif. codes: 0 '***' 0.001 '**' 0.01 '*' 0.05 '.' 0.1 ' ' 1
```
Macro model definitely fits better than the baseline model!

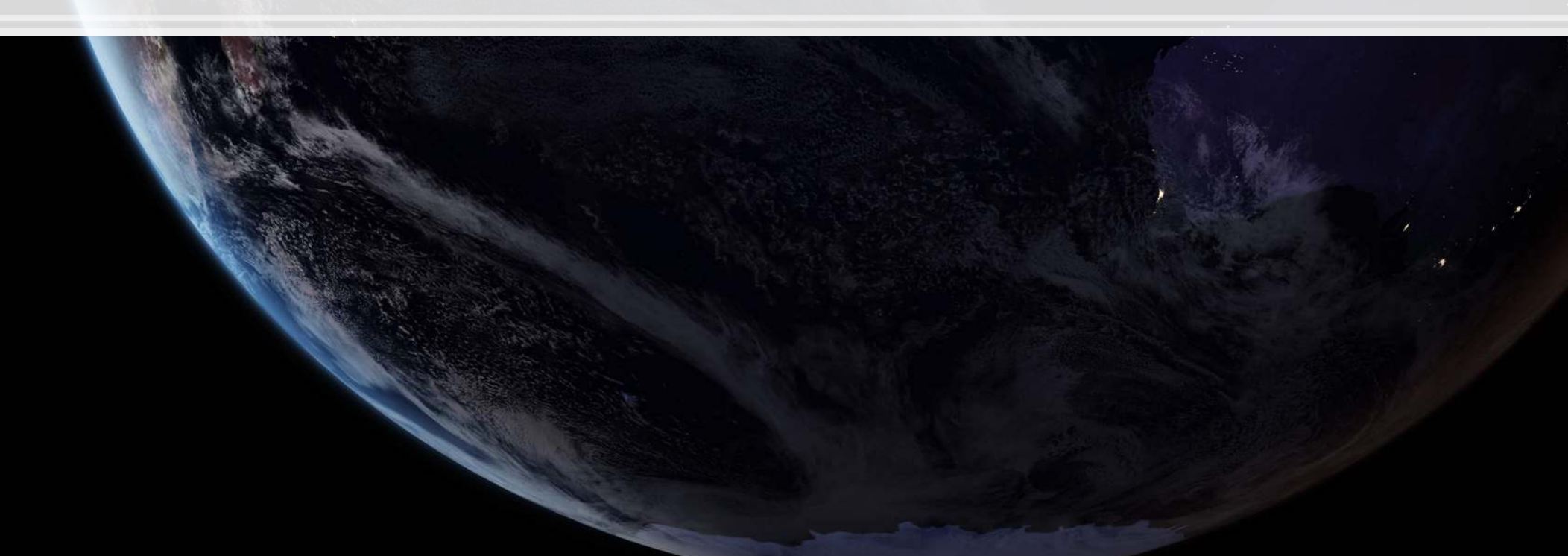

### **Takeaway**

- 1. Adding macro data can help explain some exogenous variation in a model
	- **Exogenous meaning outside of the firms, in this case**
- 2. Scaling is very important
	- **Not scaling properly can suppress some effects from being visible**

#### Interpretating the macro variable

- For every 1 S.D. increase in fin sentiment (25.7 points)
	- **Revenue stickiness increases by ~1.1%**
- Over the range of data (-43.8 to 58)...
	- **Revenue stickiness ranges from -1.8% to 2.4%**

# **Scaling up our model, again**

▪ What macroeconomic data makes sense to add to our model?

Building a model requires careful thought!

This is where having accounting and business knowledge comes in!

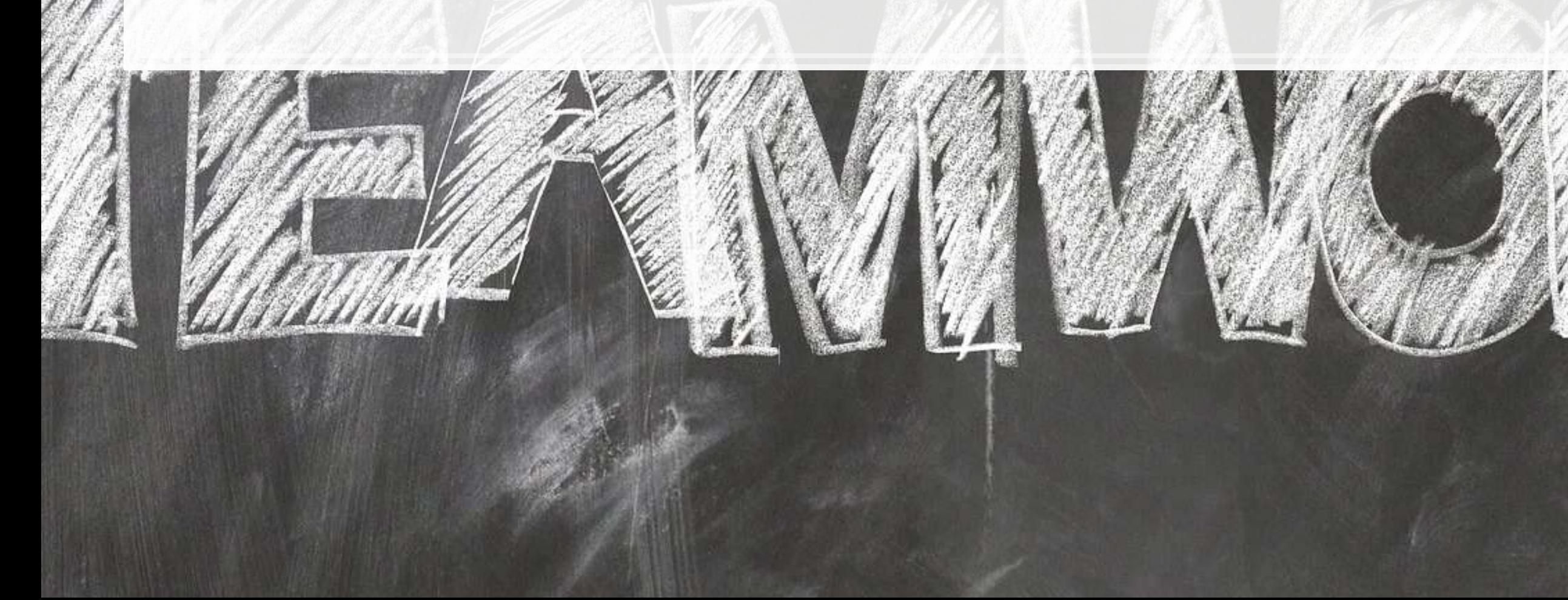

#### **Validation: Is it better?**

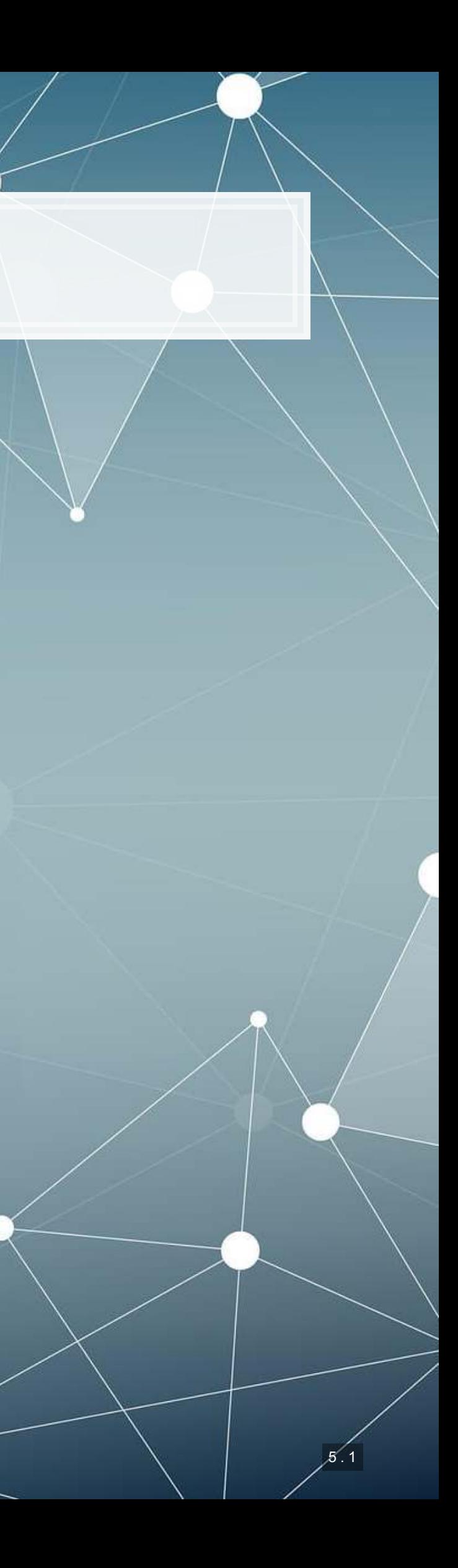

# **Validation**

- Ideal:
	- Withhold the last year (or a few) of data when building the model
	- Check performance on hold out sample
	- This is *out of sample* testing
- Sometimes acceptable:
	- Withhold a random sample of data when building the model
	- Check performance on hold out sample

5 . 2

### **Estimation**

- **EXTERN As we never constructed a hold out sample, let's end by estimating** UOL's 2018 year revenue
	- Announced in 2019

```
p_uol <- predict(forecast2, uol[uol$fyear==2017,]) 
p_base <- predict(baseline, 
   df_SG_macro[df_SG_macro$isin=="SG1S83002349" & df_SG_macro$fyear==2017,]) 
p_macro <- predict(macro3, 
   df_SG_macro[df_SG_macro$isin=="SG1S83002349" & df_SG_macro$fyear==2017,]) 
p_world <- predict(forecast4, 
   df_clean[df_clean$isin=="SG1S83002349" & df_clean$fyear==2017,]) 
preds <- c(p_uol, p_base, p_macro, p_world) 
names(preds) <- c("UOL 2018 UOL", "UOL 2018 Base", "UOL 2018 Macro", 
                    "UOL 2018 World") 
preds
```
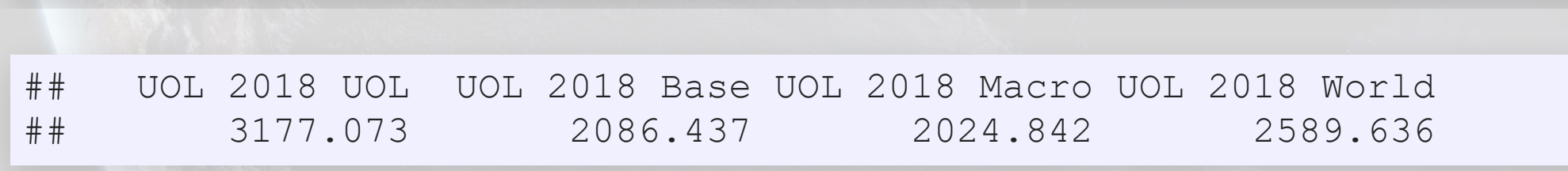

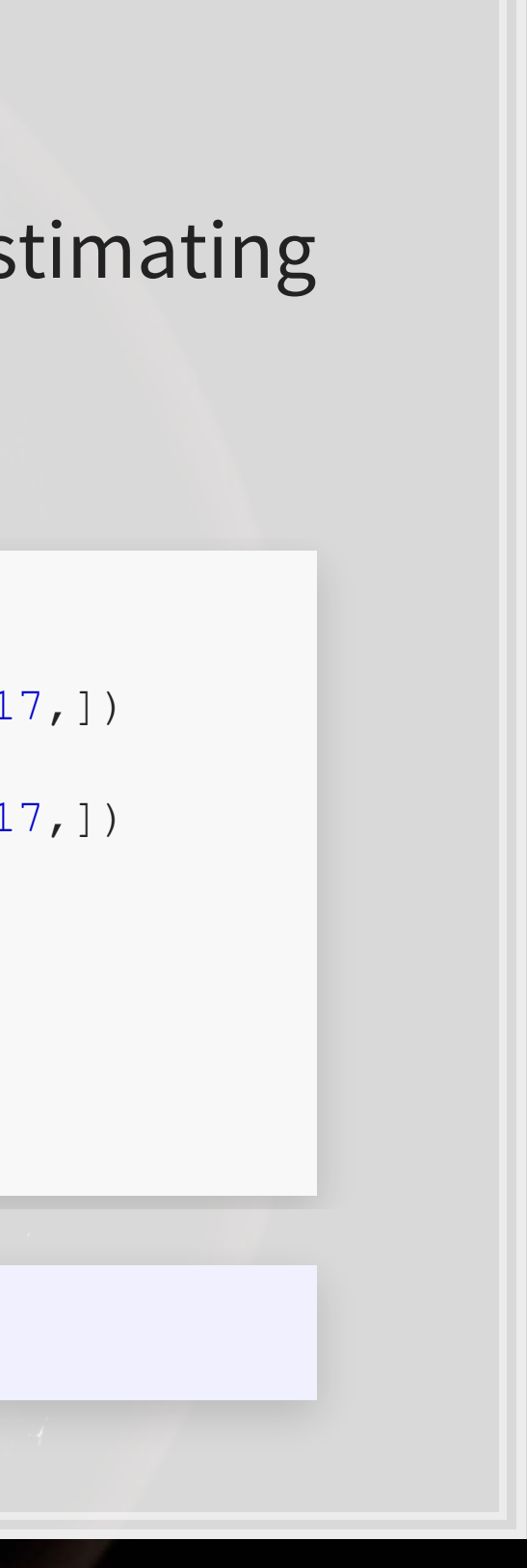

### **Visualizing our prediction**

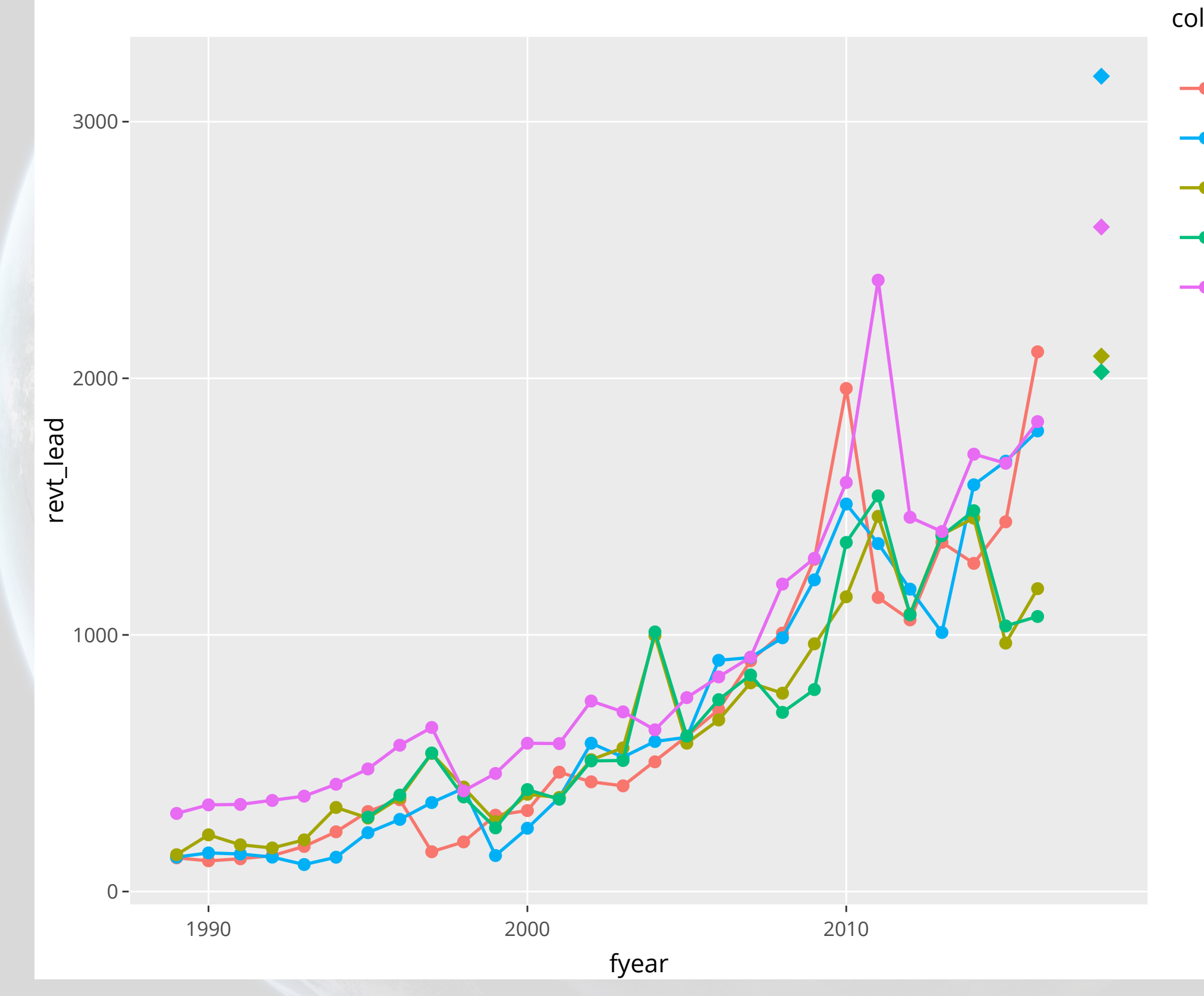

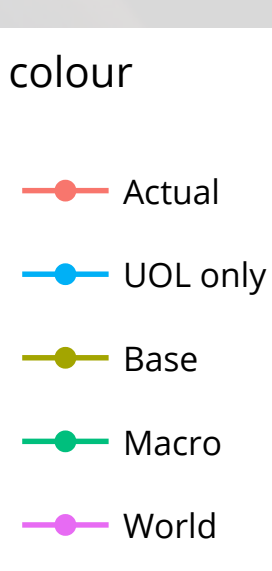

#### **In Sample Accuracy**

```
# series vectors calculated here -- See appendix
rmse \leftarrow function (v1, v2) {
   sqrt(mean((v1 - v2)^2, na.rm=T)) 
} 
rmse <- c(rmse(actual_series, uol_series), rmse(actual_series, base_series), 
           rmse(actual_series, macro_series), rmse(actual_series, world_series)) 
names(rmse) <- c("UOL 2018 UOL", "UOL 2018 Base", "UOL 2018 Macro", "UOL 2018 Worl
rmse
```
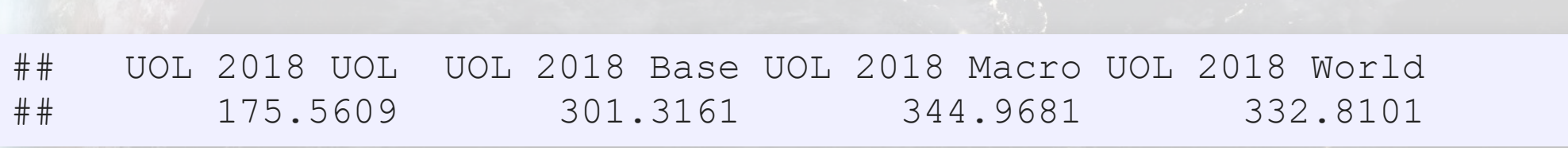

#### Why is UOL the best for in sample?

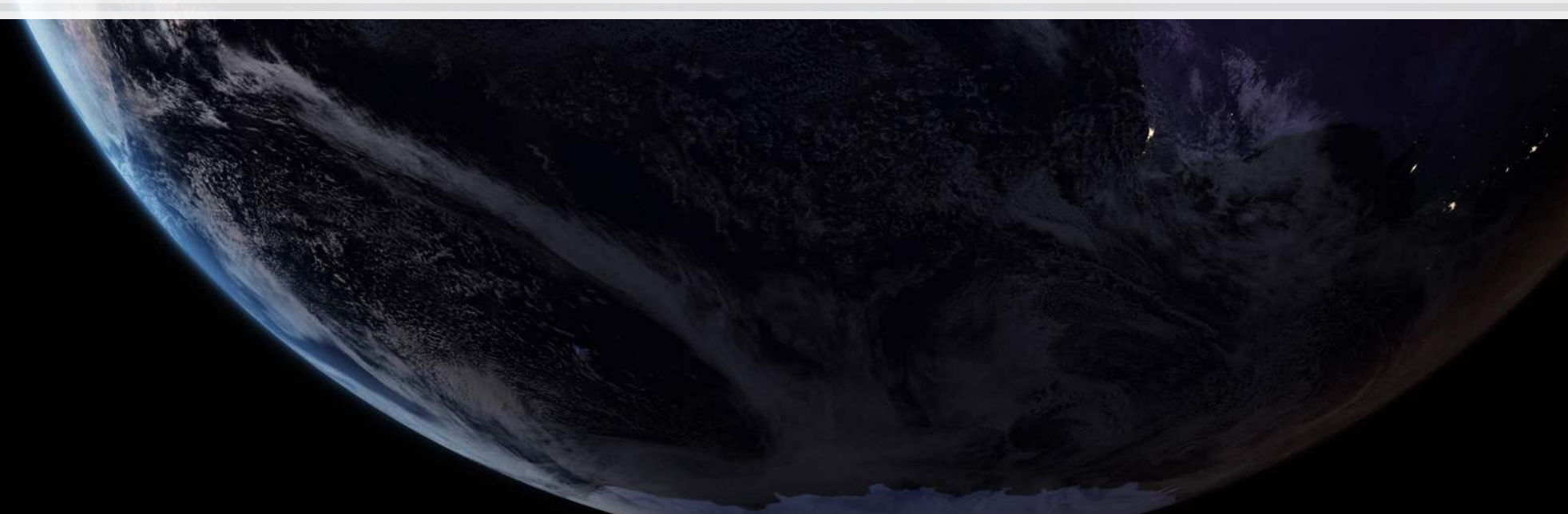

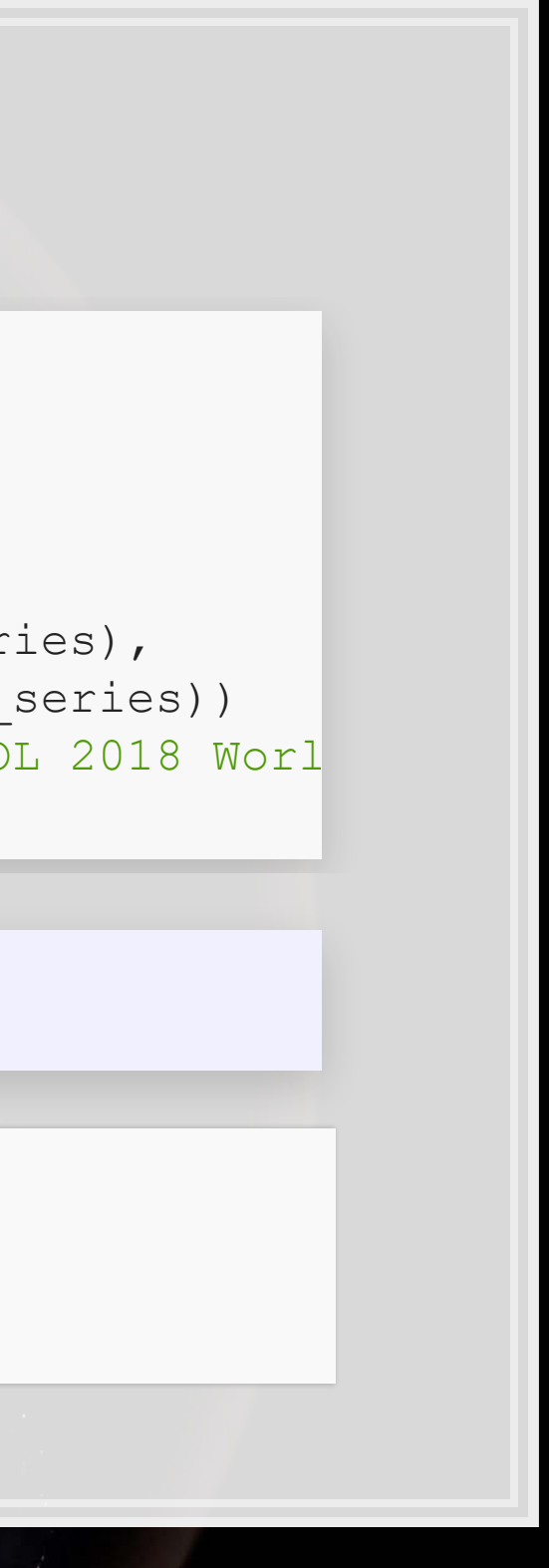

### **Actual Accuracy**

#### UOL posted a \$2.40B in revenue in 2018.

Why is the global model better? Consider UOL's business model (2018 annual report)

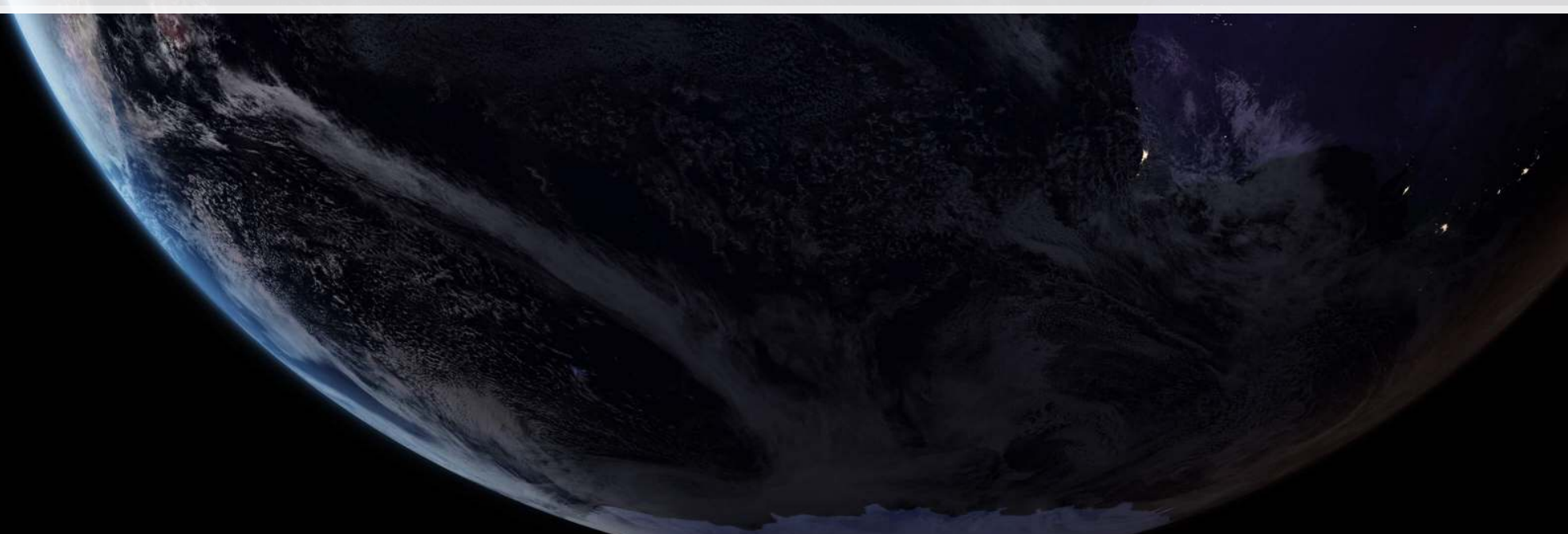

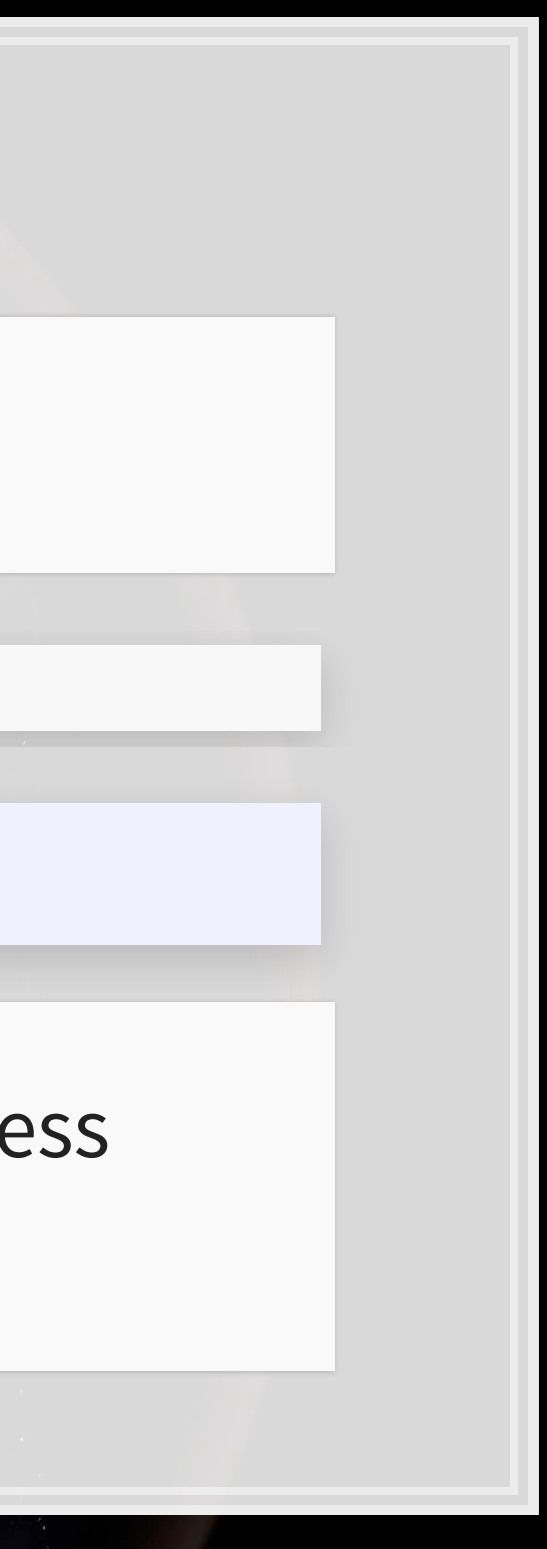

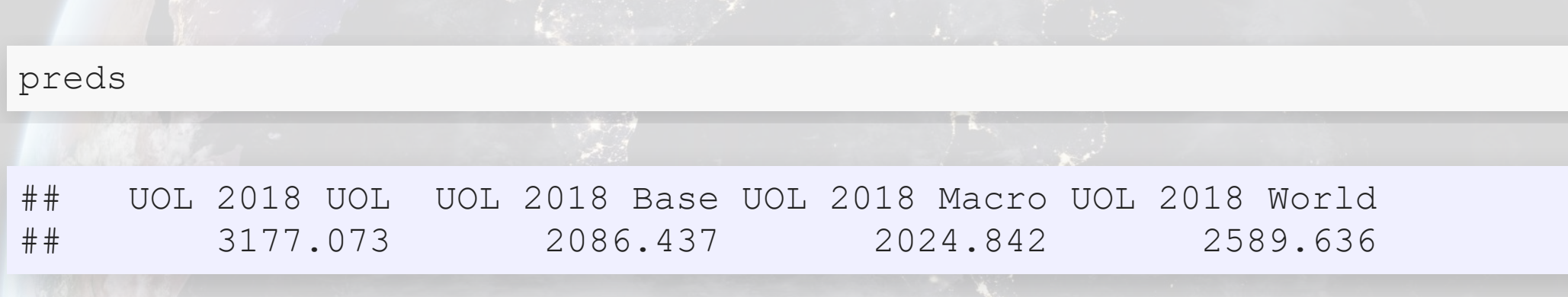

### **Session 3's application: Quarterly retail revenue**

 $6.1$ 

### **The question**

- In aggregate
- By Store
- By department

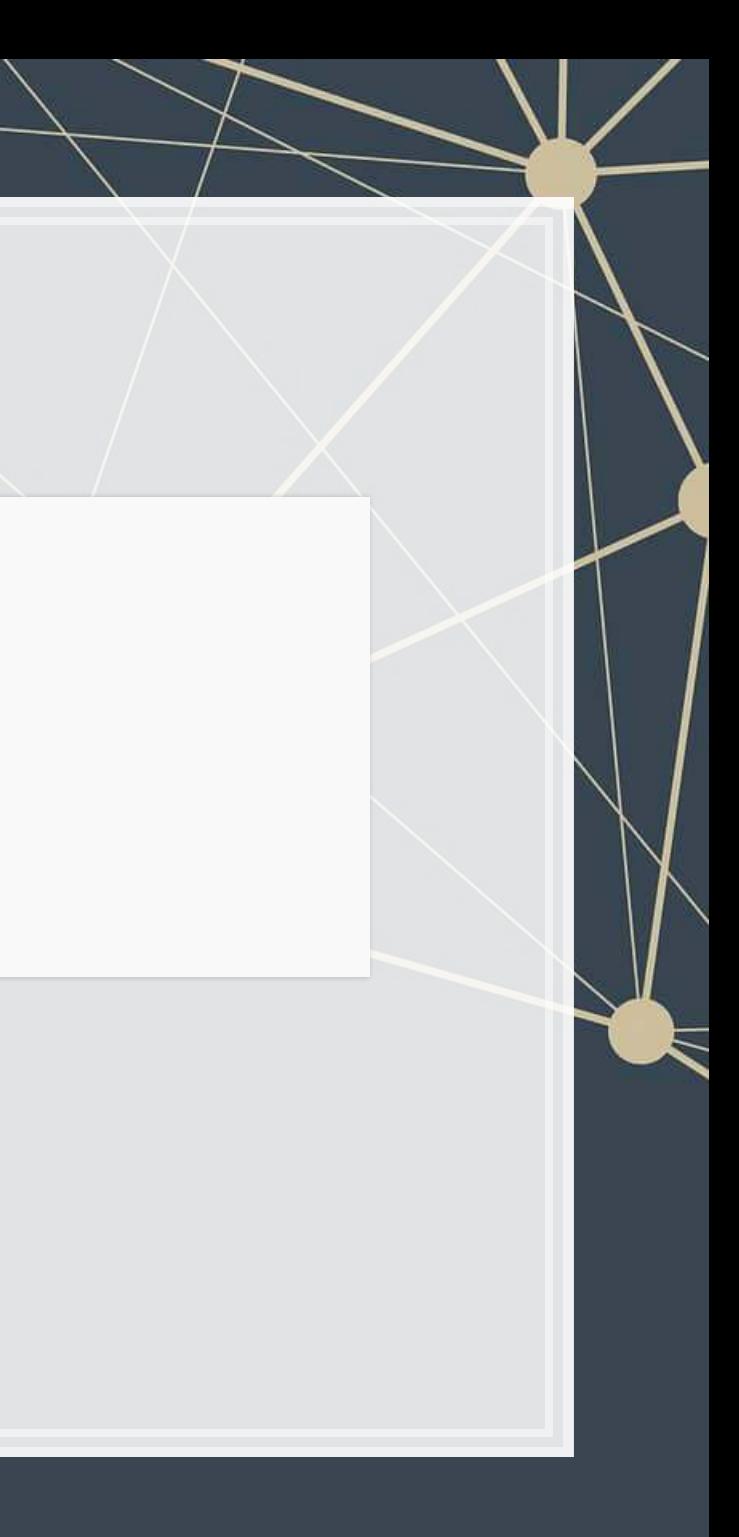

How can we predict quarterly revenue for retail companies, leveraging our knowledge of such companies?

# **More specifically…**

- Consider time dimensions
	- What matters:
		- Last quarter?
		- Last year?
		- **Other time frames?**
	- Cyclicality

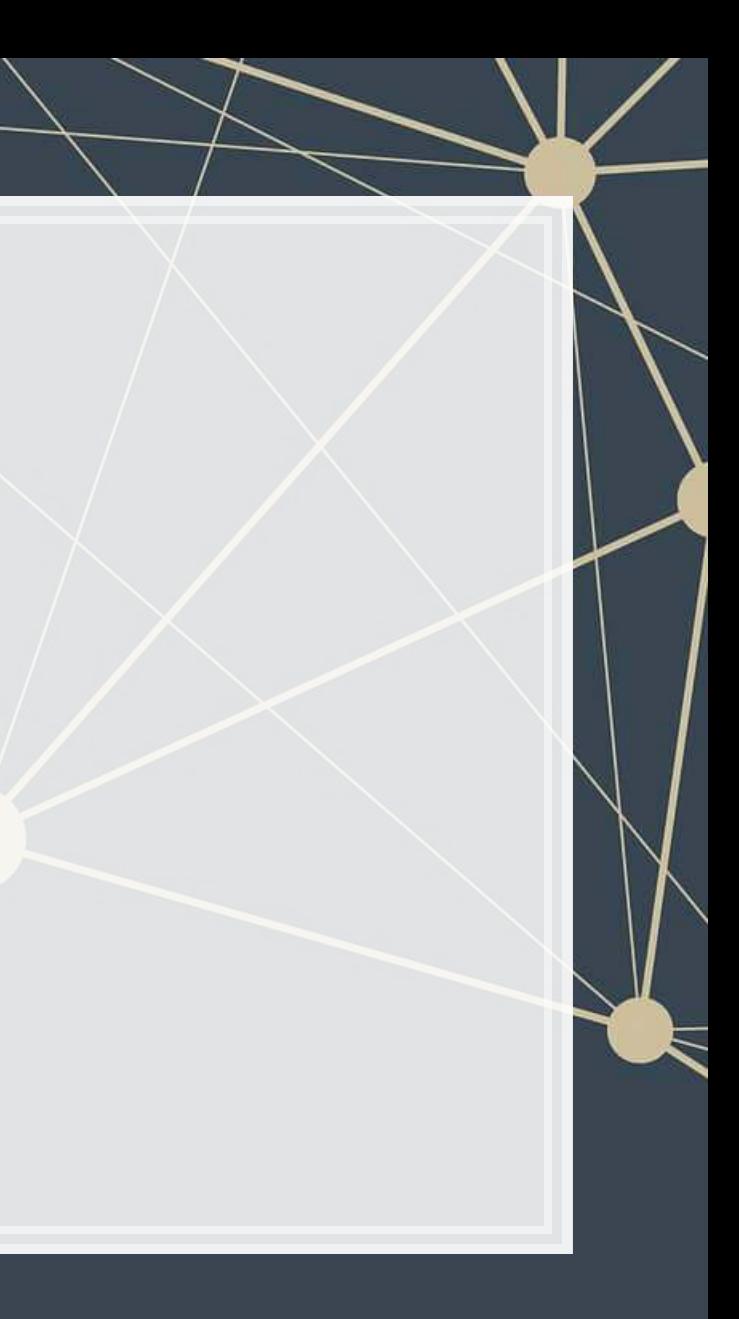

#### **Time and OLS**

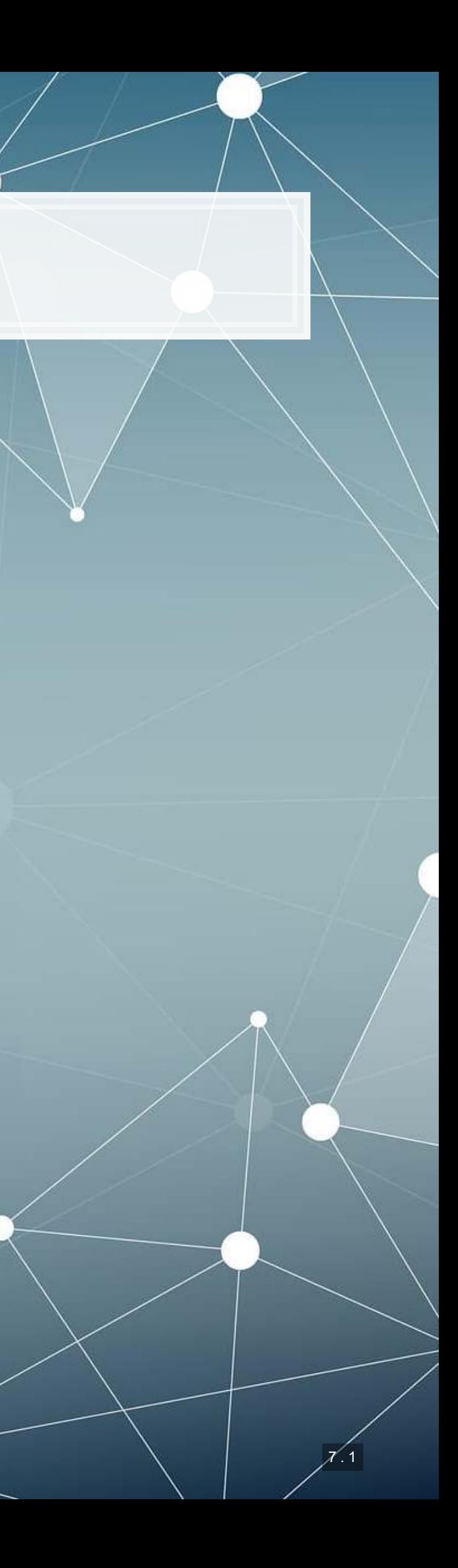

### **Time matters a lot for retail**

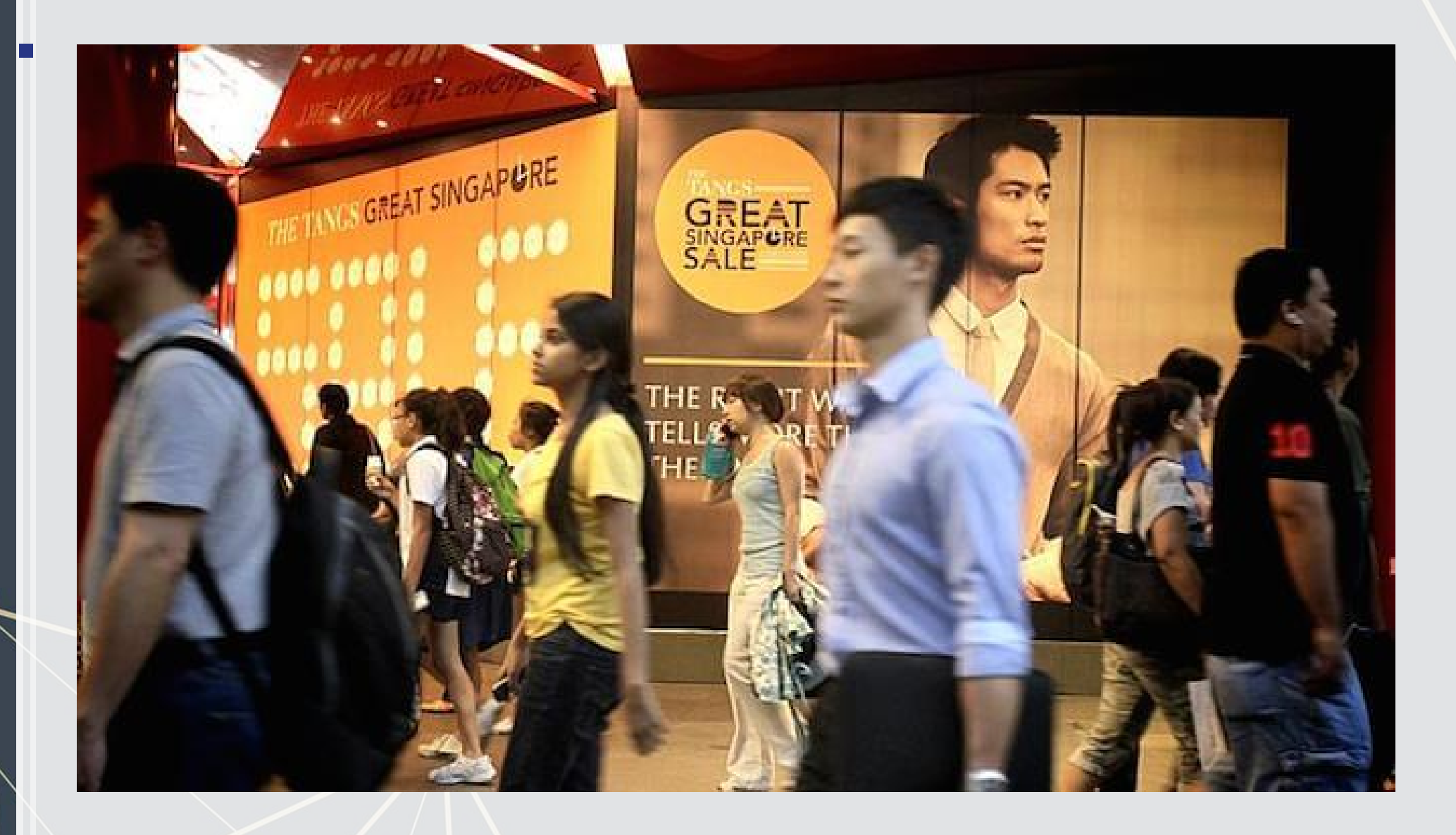

Great Singapore Sale

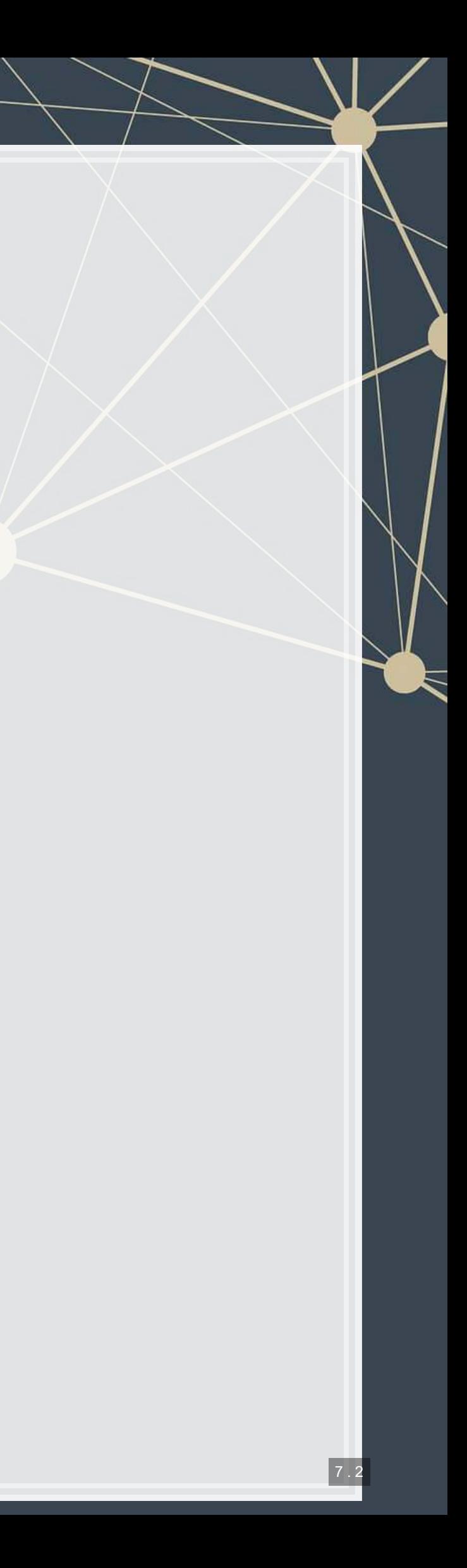

- **E** Autoregression
	- **•** Regress  $y_t$  on earlier value(s) of itself
		- **E.** Last quarter, last year, etc.
- Controlling for time directly in the model
	- **Essentially the same as** fixed effects last week

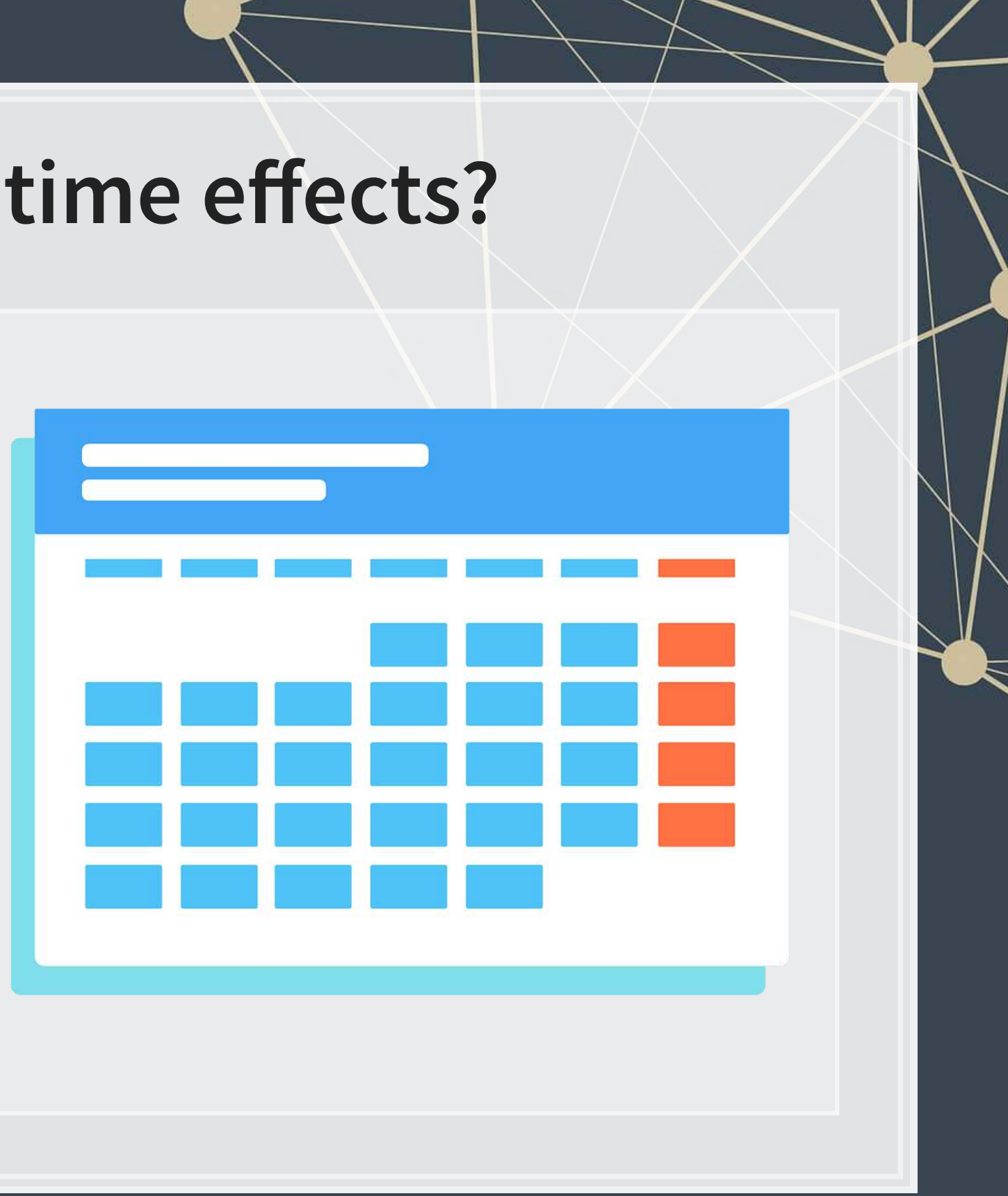

### **How to capture time effects?**

### **Quarterly revenue prediction**

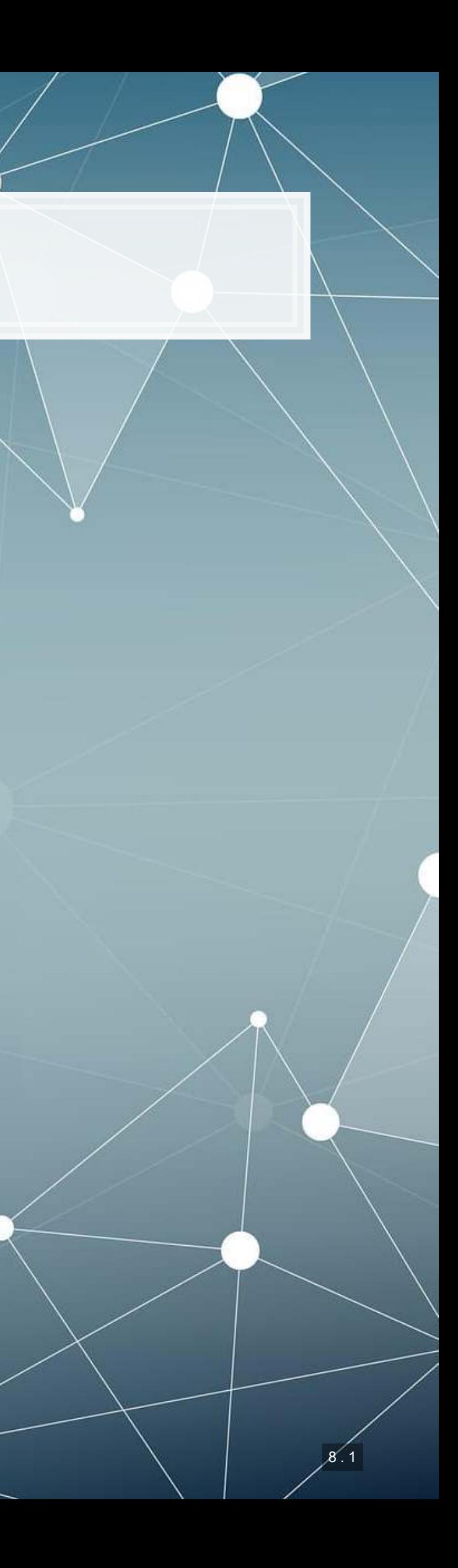

### **The data**

- **From quarterly reports**
- Two sets of firms:
	- US "Hypermarkets & Super Centers" (GICS: 30101040)
	- US "Multiline Retail" (GICS: 255030)
- Data from Compustat Capital IQ > North America Daily > Fundamentals Quarterly

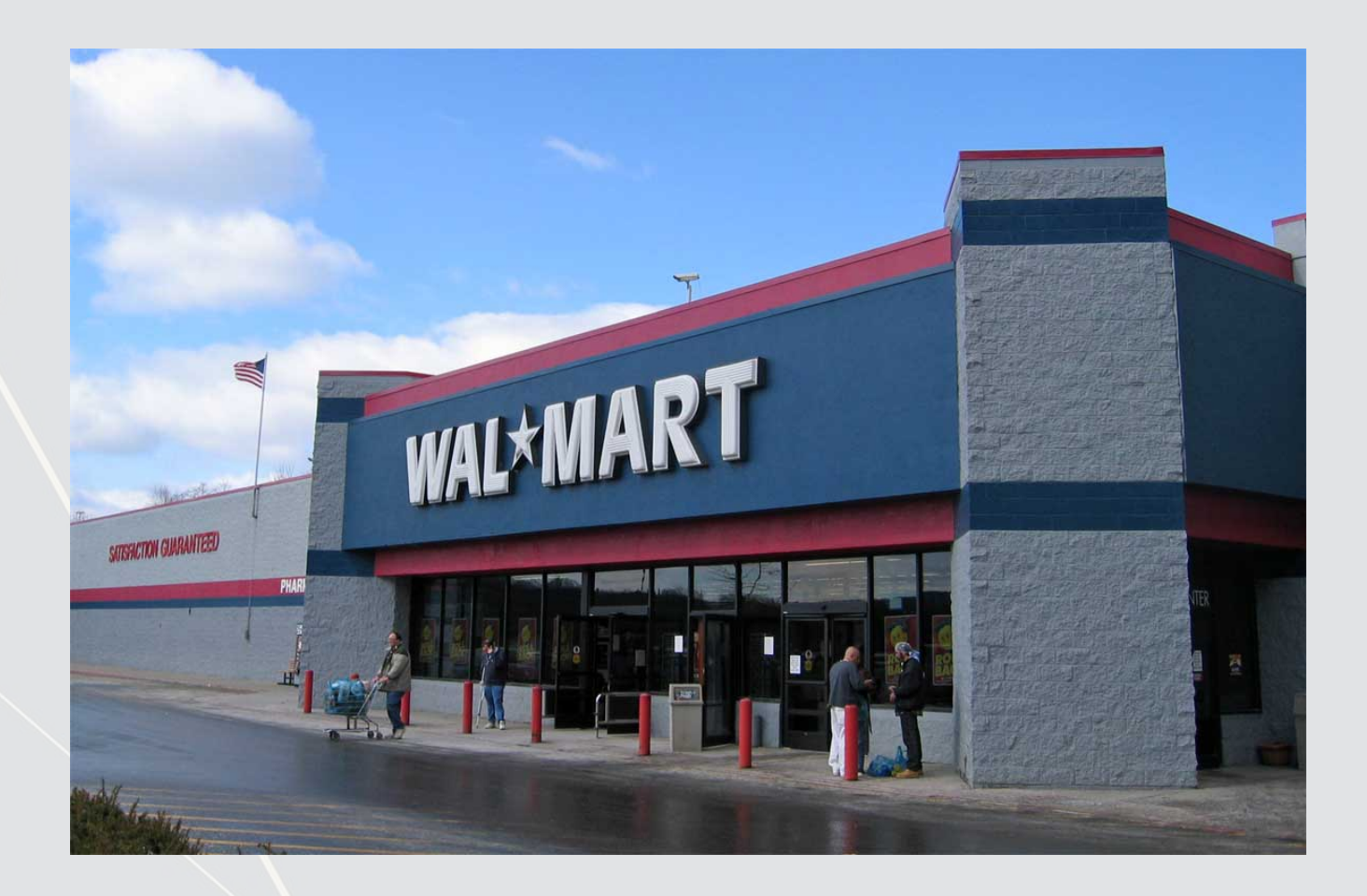

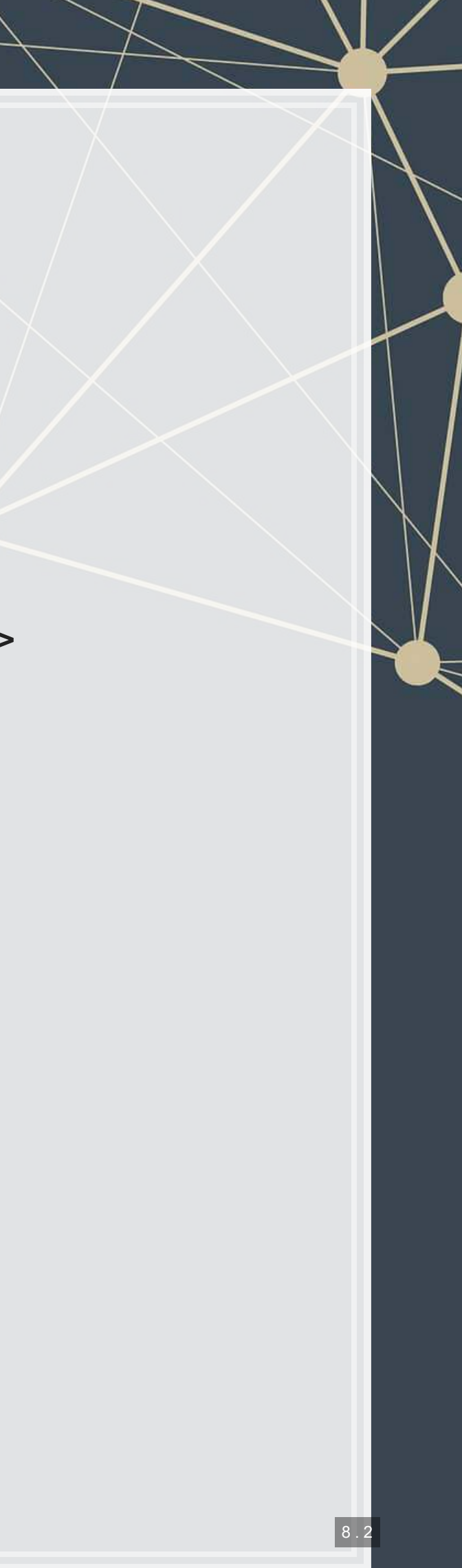

# **Formalization**

#### 1. Question

- How can we predict quarterly revenue for large retail companies?
- 2. Hypothesis (just the alternative ones)
	- 1. Current quarter revenue helps predict next quarter revenue
	- 2. 3 quarters ago revenue helps predict next quarter revenue (Yearover-year)
	- 3. Different quarters exhibit different patterns (seasonality)
	- 4. A long-run autoregressive model helps predict next quarter revenue

- **Use OLS for all the above t-tests for coefficients**
- Hold out sample: 2015-2017

#### 3. Prediction

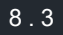

### **Variable generation**

**library**(tidyverse) *# As always* **library**(plotly) *# interactive graphs* **library**(lubridate) *# import some sensible date functions*

*# Generate quarter over quarter growth "revtq\_gr"* df <- df **%>% group\_by**(gvkey) **%>% mutate**(revtq\_gr=revtq **/ lag**(revtq) **-** 1) **%>% ungro**

- Use mutate for variables using lags
- .ymd () from lubridate is a handy way of converting any date listing year, then month, than day.
	- **It also has**  $ydm()$ ,  $mdy()$ ,  $myd()$ ,  $dmy()$  and  $dym()$
	- It can handle quarters, times, and date-times as well
	- [Cheat sheet](https://rawgit.com/rstudio/cheatsheets/master/lubridate.pdf)

*# Generate year-over-year growth "revtq\_yoy"* df <- df **%>% group\_by**(gvkey) **%>% mutate**(revtq\_yoy=revtq **/ lag**(revtq, 4) **-** 1) **%>% u**

*# Generate first difference "revtq\_d"* df <- df **%>% group\_by**(gvkey) **%>% mutate**(revtq\_d=revtq **- lag**(revtq)) **%>% ungroup**()

*# Generate a proper date # Date was YYMMDDs10: YYYY/MM/DD, can be converted from text to date easily* df**\$**date <- **ymd**(df**\$**datadate) *# From lubridate* df**\$**qtr <- **quarter**(df**\$**date) *# From lubridate*

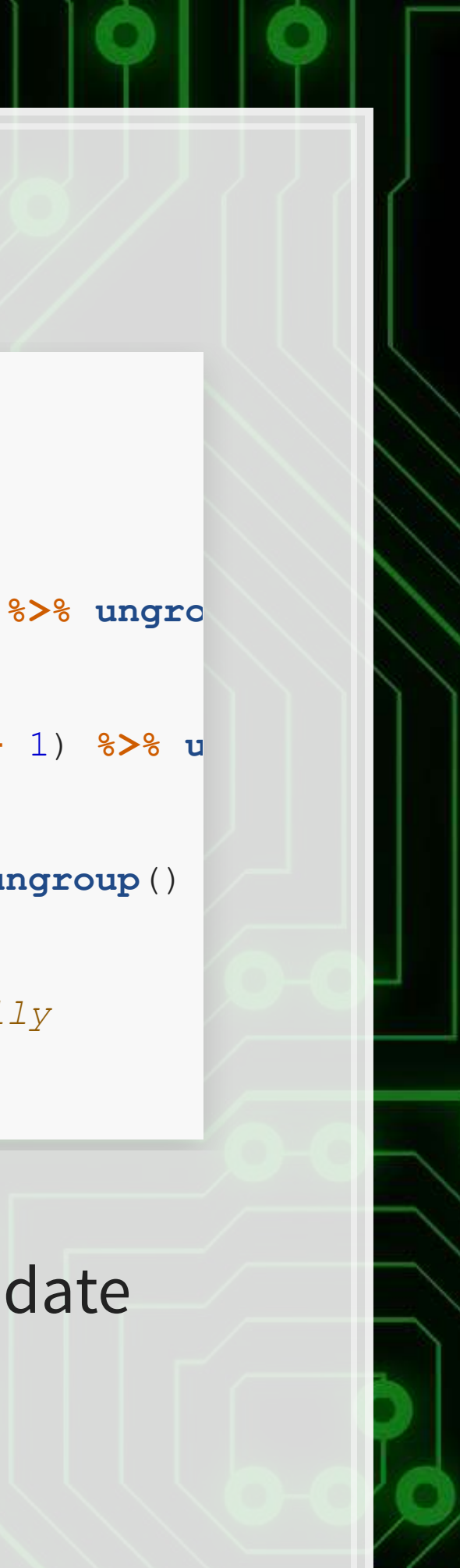

### **Base R Date manipulation**

- as. Date() can take a date formatted as "YYYY/MM/DD" and convert to a proper date value
	- **You can convert other date types using the**  $format = argument$ 
		- i.e., "DD.MM.YYYY" is format code "%d.%m.%Y"
		- [Full list of date codes](https://www.rdocumentation.org/packages/base/versions/3.5.1/topics/strptime)

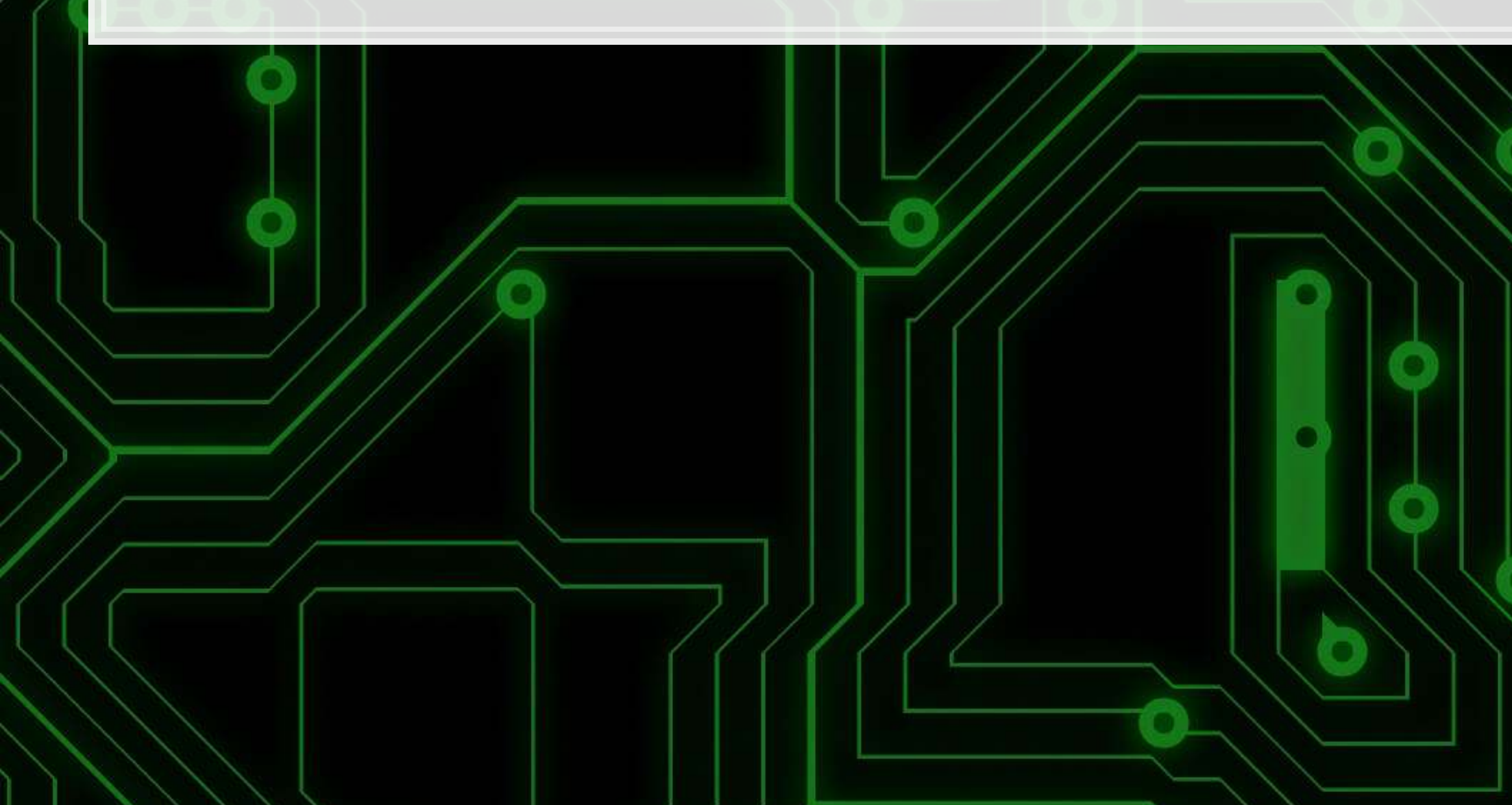

8 . 5

### **Example output**

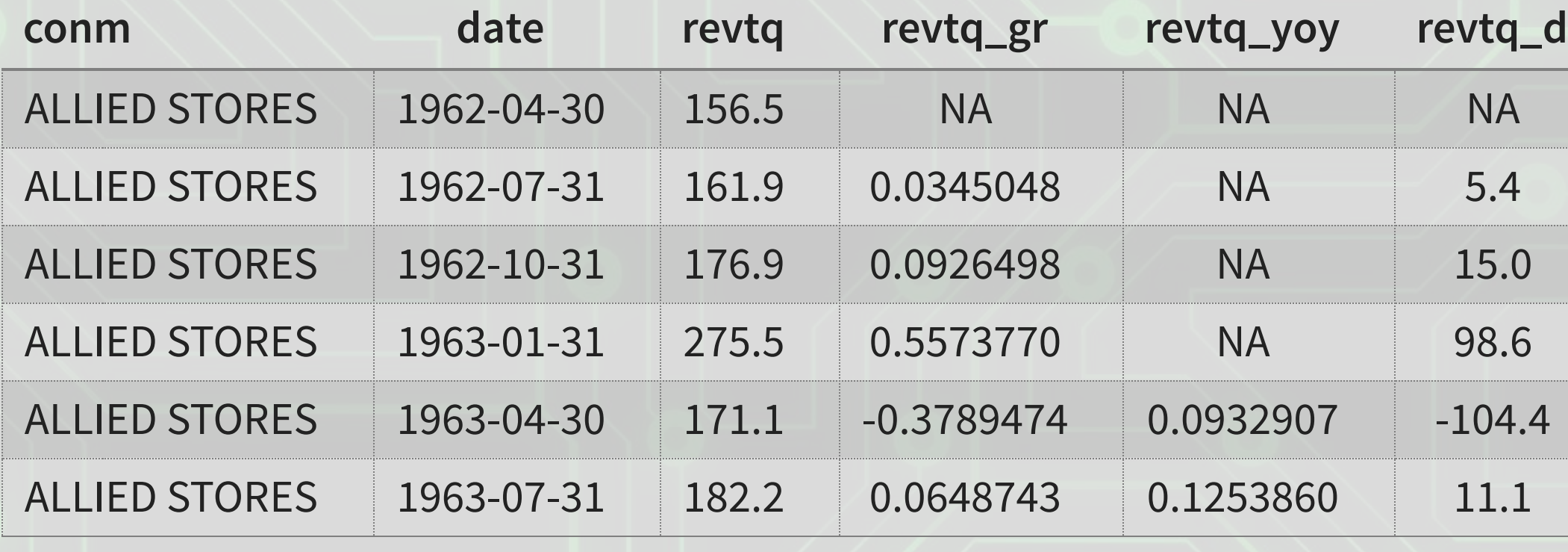

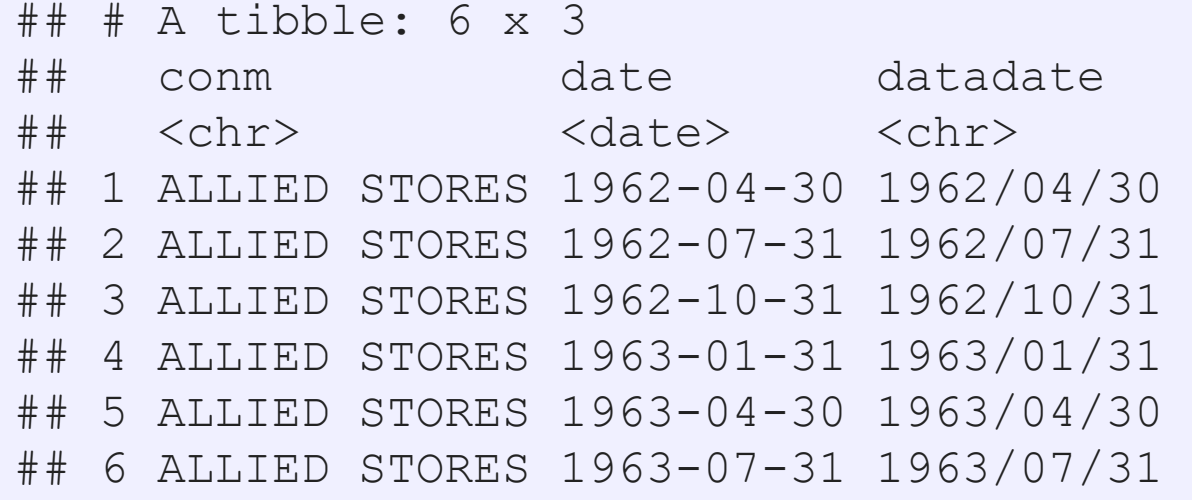

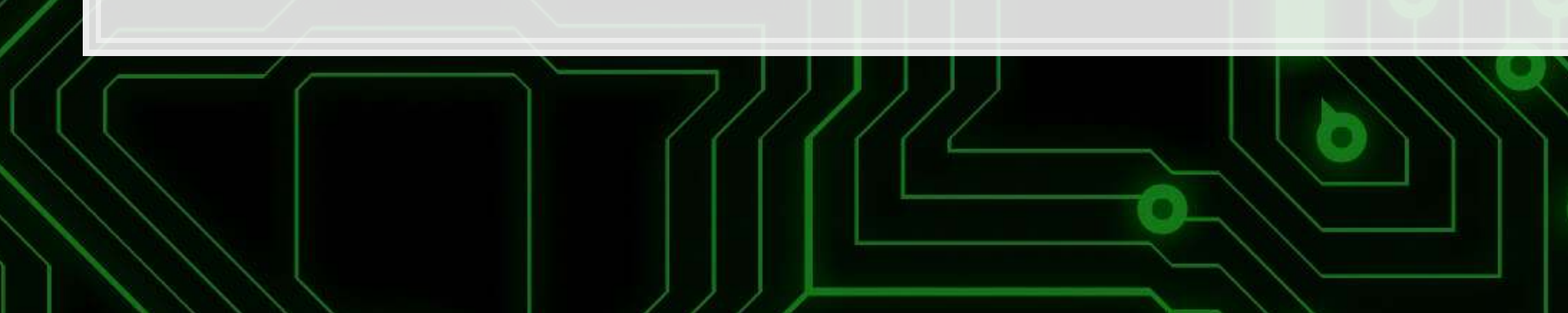
## **Create 8 quarters (2 years) of lags**

```
# Equivalent brute force code for this is in the appendix
# Custom function to generate a series of lags
library(rlang) 
multi lag <- function(df, lags, var, postfix="") {
   var <- enquo(var) 
   quosures <- map(lags, ~quo(lag(!!var, !!.x))) %>%
    set names (paste0 (quo text (var), postfix, lags))
   return(ungroup(mutate(group_by(df, gvkey), !!!quosures))) 
} 
# Generate lags "revtq_l#"
df <- multi_lag(df, 1:8, revtq, "_l") 
# Generate changes "revtq_gr#"
df <- multi_lag(df, 1:8, revtq_gr) 
# Generate year-over-year changes "revtq_yoy#"
df <- multi_lag(df, 1:8, revtq_yoy) 
# Generate first differences "revtq_d#"
```

```
df <- multi_lag(df, 1:8, revtq_d)
```
- · [paste0\(\)](https://www.rdocumentation.org/packages/base/versions/3.6.2/topics/paste): creates a string vector by concatenating all inputs
- · paste (): same as paste0(), but with spaces added in between
- **setNames (): allows for storing a value and name simultaneously**
- $\blacksquare$  mutate  $at()$ : is like mutate but with a list of functions

## **Example output**

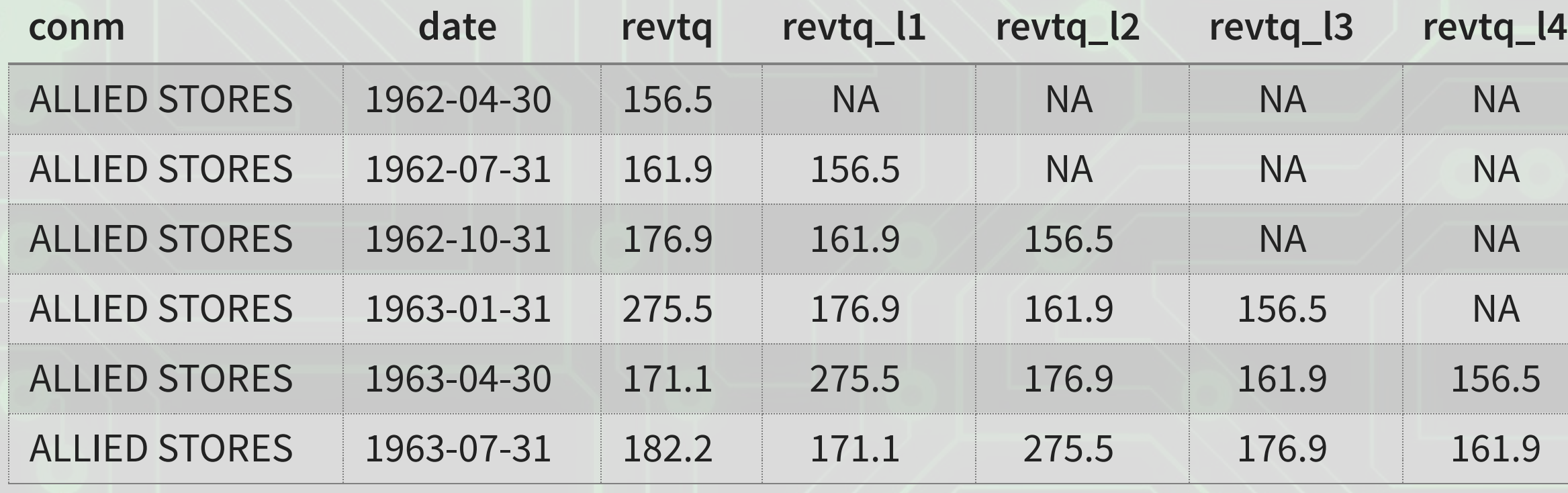

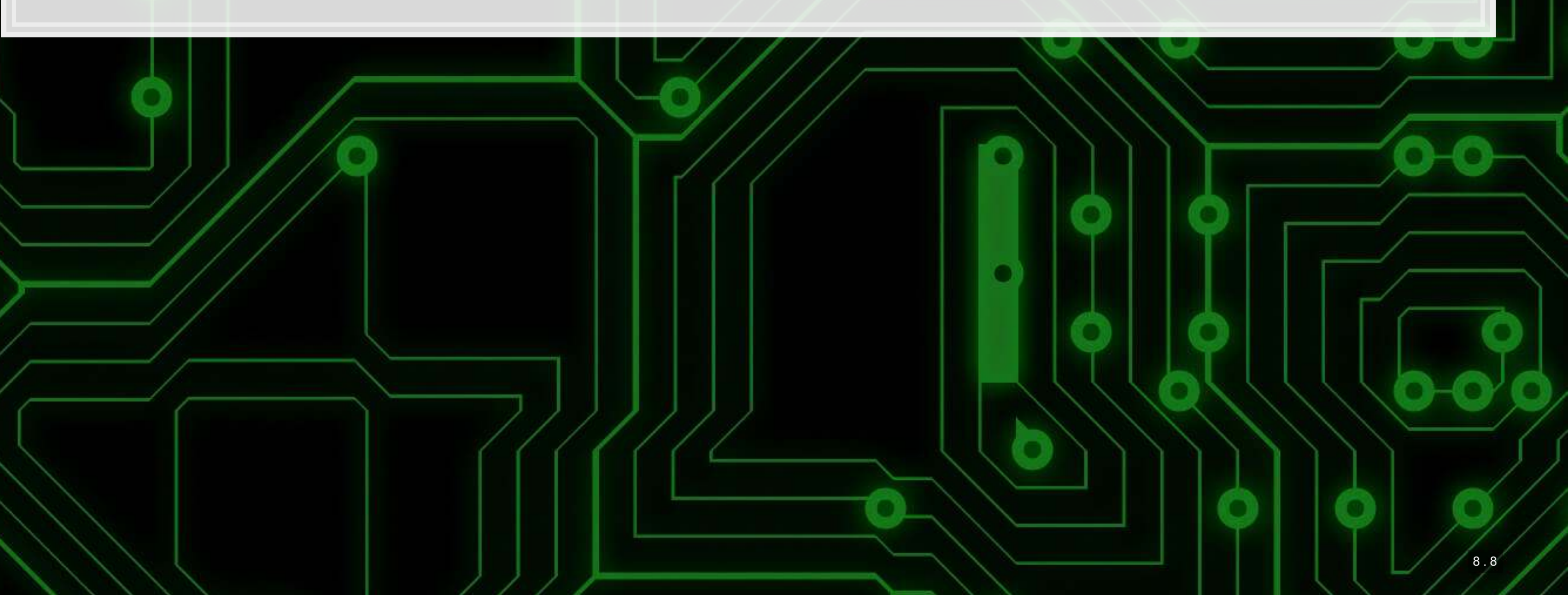

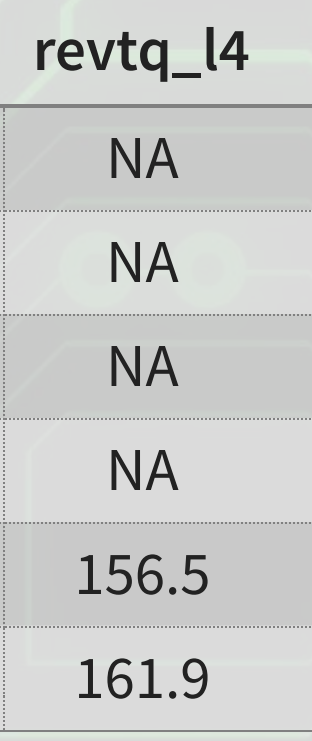

## **Clean and split into training and testing**

*# Clean the data: Replace NaN, Inf, and -Inf with NA* df <- df **%>% mutate\_if**(is.numeric, **list**(**~replace**(., **!is.finite**(.), NA)))

*# Split into training and testing data # Training data: We'll use data released before 2015* train <- **filter**(df, **year**(date) **<** 2015)

*# Testing data: We'll use data released 2015 through 2018* test <- **filter**(df, **year**(date) **>=** 2015)

- Same cleaning function as last week:
	- **Replaces all NaN, Inf, and**  $-Tnf$  **with NA**
- [year\(\)](https://www.rdocumentation.org/packages/lubridate/versions/1.7.4/topics/year) comes from [lubridate](https://www.rdocumentation.org/packages/lubridate/versions/1.7.9)

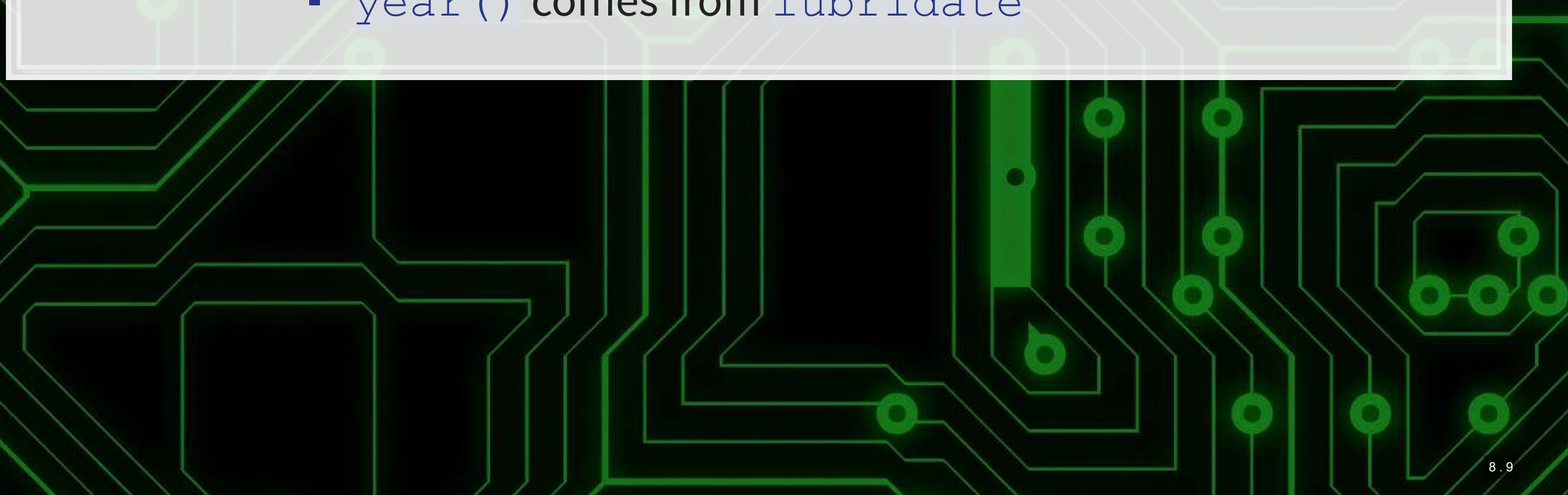

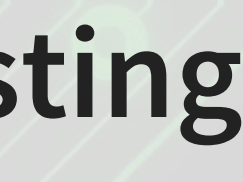

## **Univariate stats**

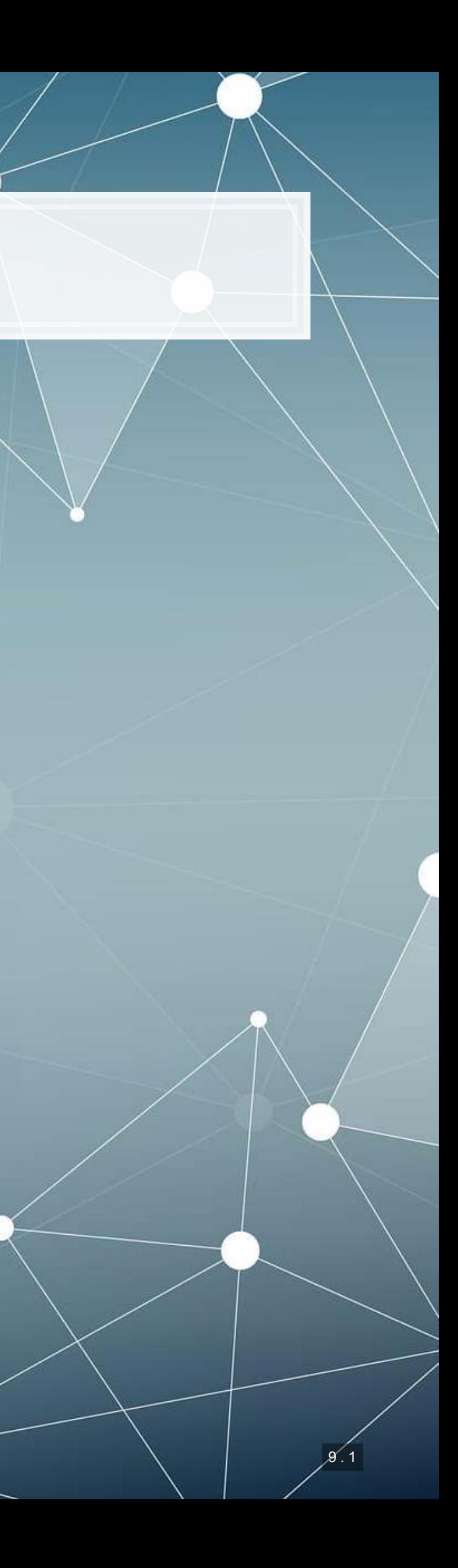

## **Univariate stats**

- To get a better grasp on the problem, looking at univariate stats can help
	- Summary stats (using summary([\)](https://www.rdocumentation.org/packages/base/versions/3.6.2/topics/summary))
	- Correlations using cor ()
	- Plots using your preferred package such as [ggplot2](https://ggplot2.tidyverse.org/)

summary(df[,c("revtq","revtq gr","revtq yoy", "revtq d","qtr")])

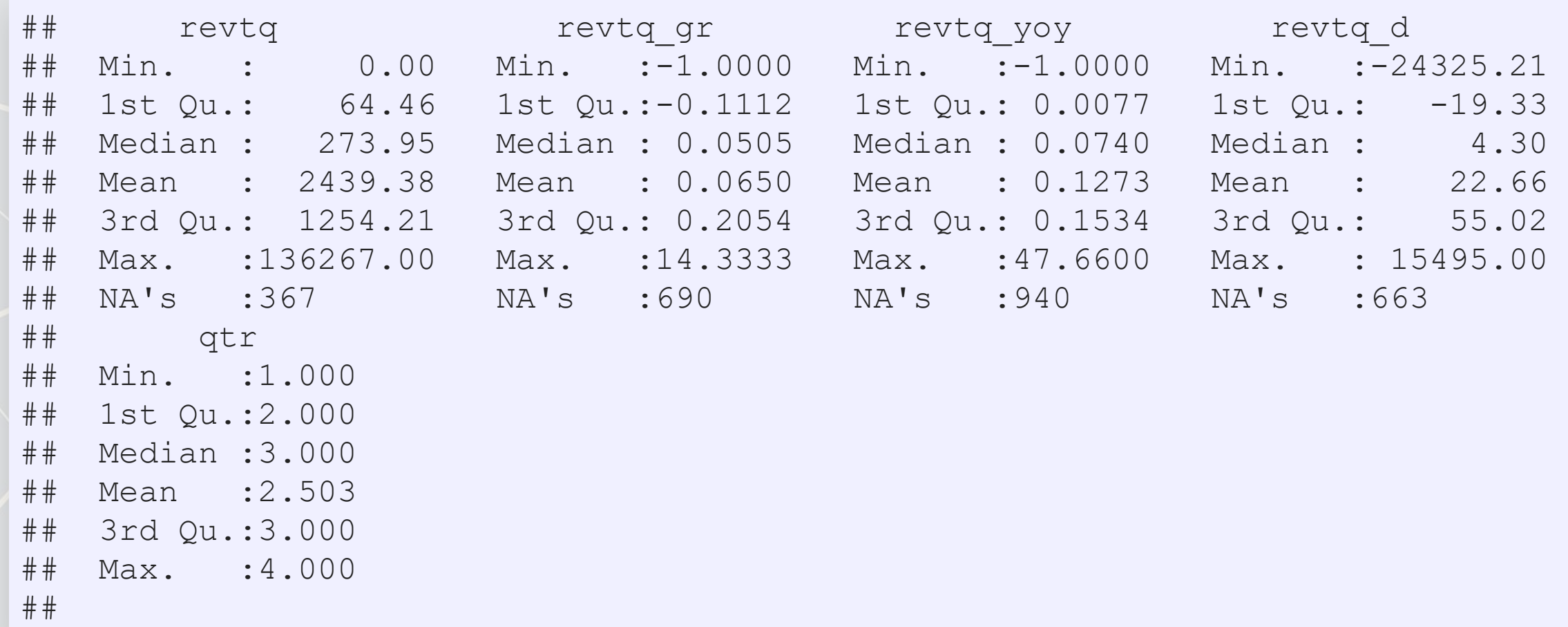

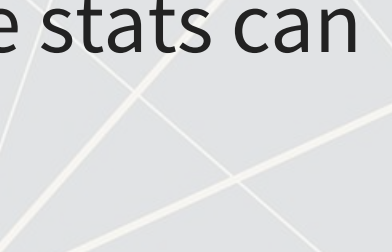

## **ggplot2 for visualization**

- The next slides will use some custom functions using [ggplot2](https://ggplot2.tidyverse.org/)
- · [ggplot2](https://ggplot2.tidyverse.org/) has an odd syntax:
	- It doesn't use pipes  $(\frac{2}{6} > \frac{1}{6})$ , but instead adds everything together  $(+)$

```
library(ggplot2) # or tidyverse -- it's part of tidyverse
df %>%
  ggplot(aes(y=var_for_y_axis, x=var_for_x_axis)) +
  geom_point() # scatterplot
```
- aes() is for aesthetics how the chart is set up
- Other useful aesthetics:
	- **•** group= to set groups to list in the legend. Not needed if using the below though
	- color= to set color by some grouping variable. Put factor () around the variable if you want discrete groups, otherwise it will do a color scale (light to dark)
	- **·** shape= to set shapes for points [see here for a list](https://cran.r-project.org/web/packages/ggplot2/vignettes/ggplot2-specs.html)

## **ggplot2 for visualization**

```
library(ggplot2) # or tidyverse -- it's part of tidyverse
df %>%
  ggplot(aes(y=var_for_y_axis, x=var_for_x_axis)) +
  geom_point() # scatterplot
```
- geom stands for geometry any shapes, lines, etc. start with geom
- **Other useful geoms:** 
	- geom line (): makes a line chart
	- **•** geom bar(): makes a bar chart y is the height, x is the category
	- **•** geom smooth (method="lm"): Adds a linear regression into the chart
	- **•** geom abline(slope=1): Adds a 45° line
- Add xlab("Label text here") to change the x-axis label
- Add ylab ("Label text here") to change the y-axis label
- Add ggtitle("Title text here") to add a title
- **Plenty more details in the 'Data Visualization Cheat Sheet' on eLearn**

## 1. Revenue

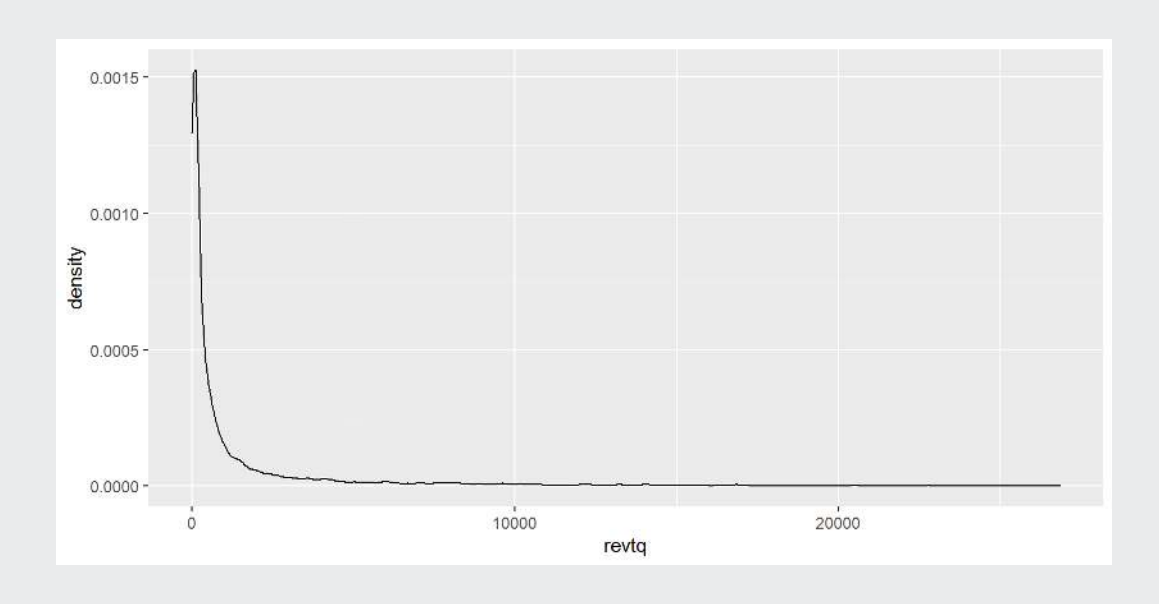

## 2. Quarterly growth

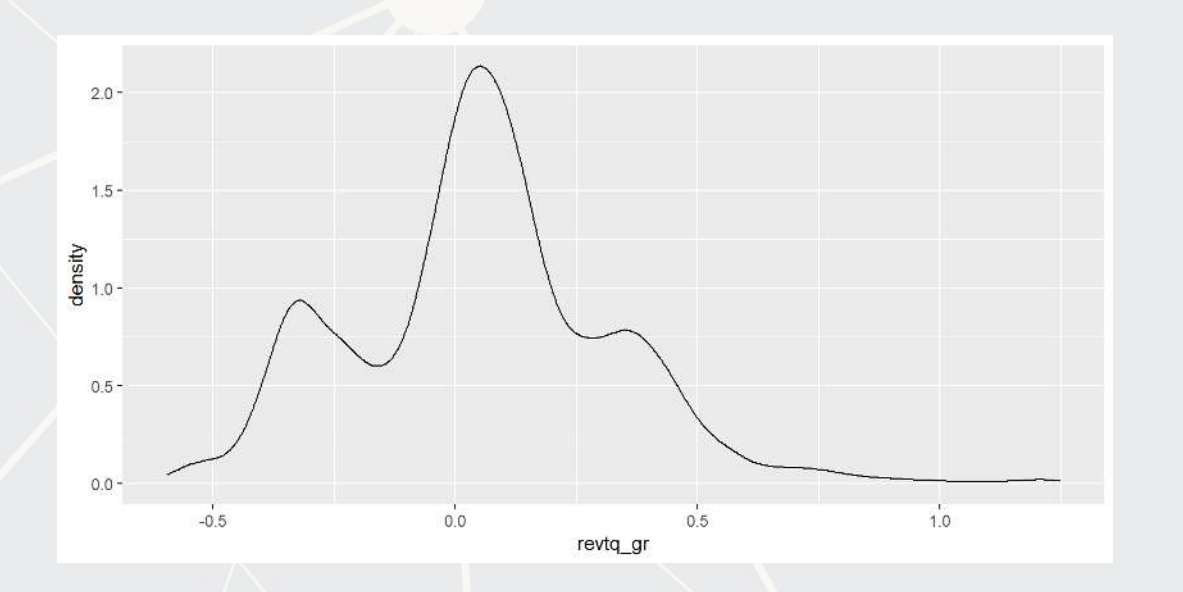

## 3. Year-over-year growth

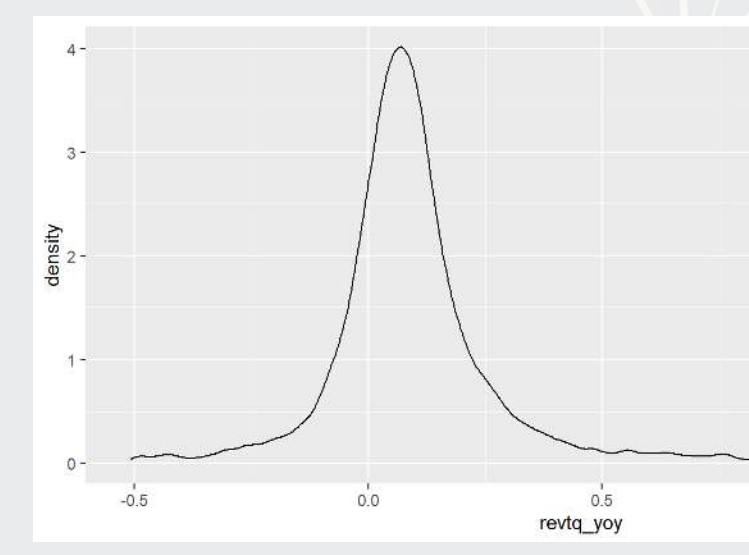

## 4. First difference

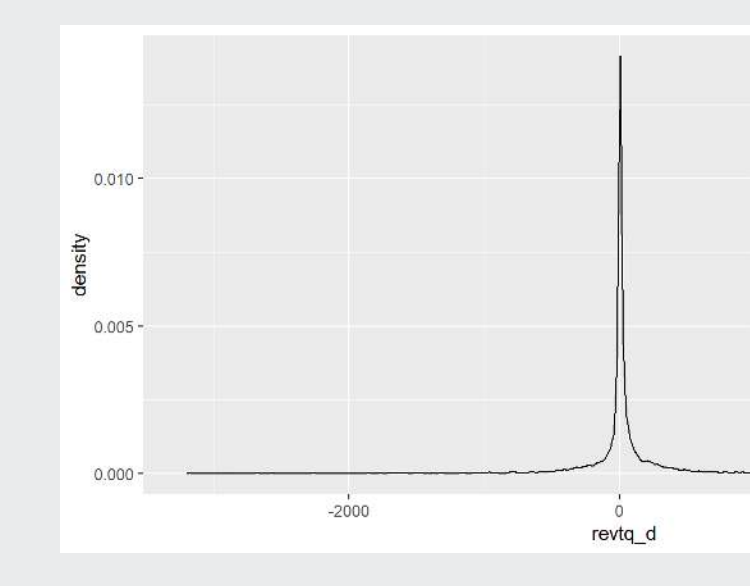

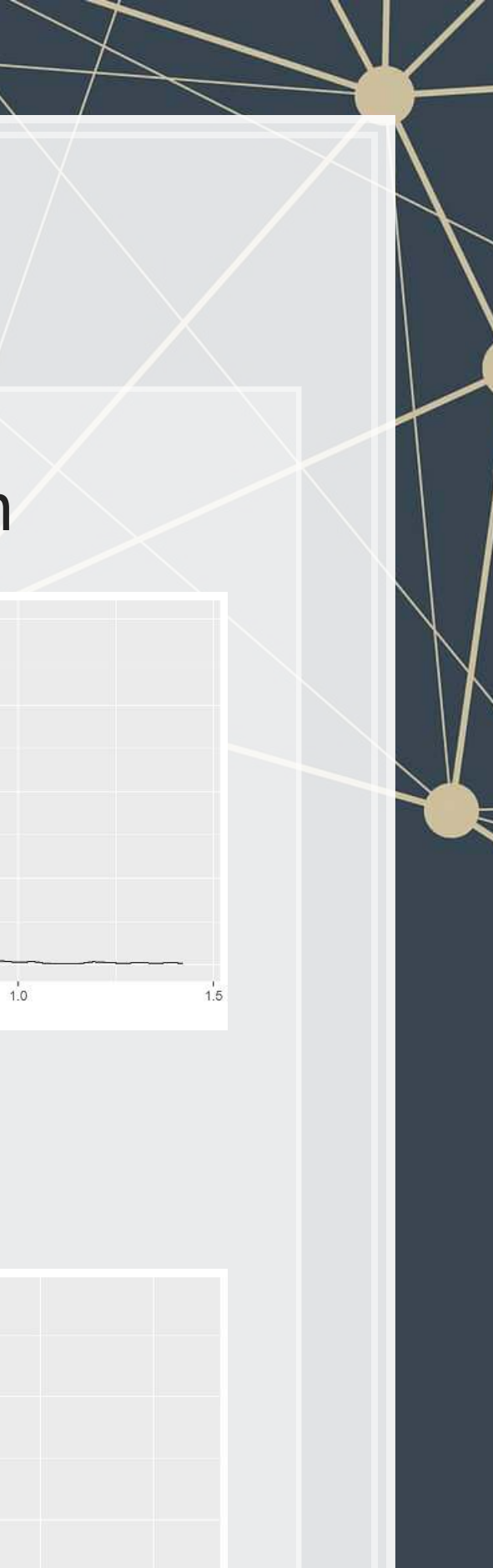

## **Plotting: Distribution of revenue**

- 
- 
- 
- 

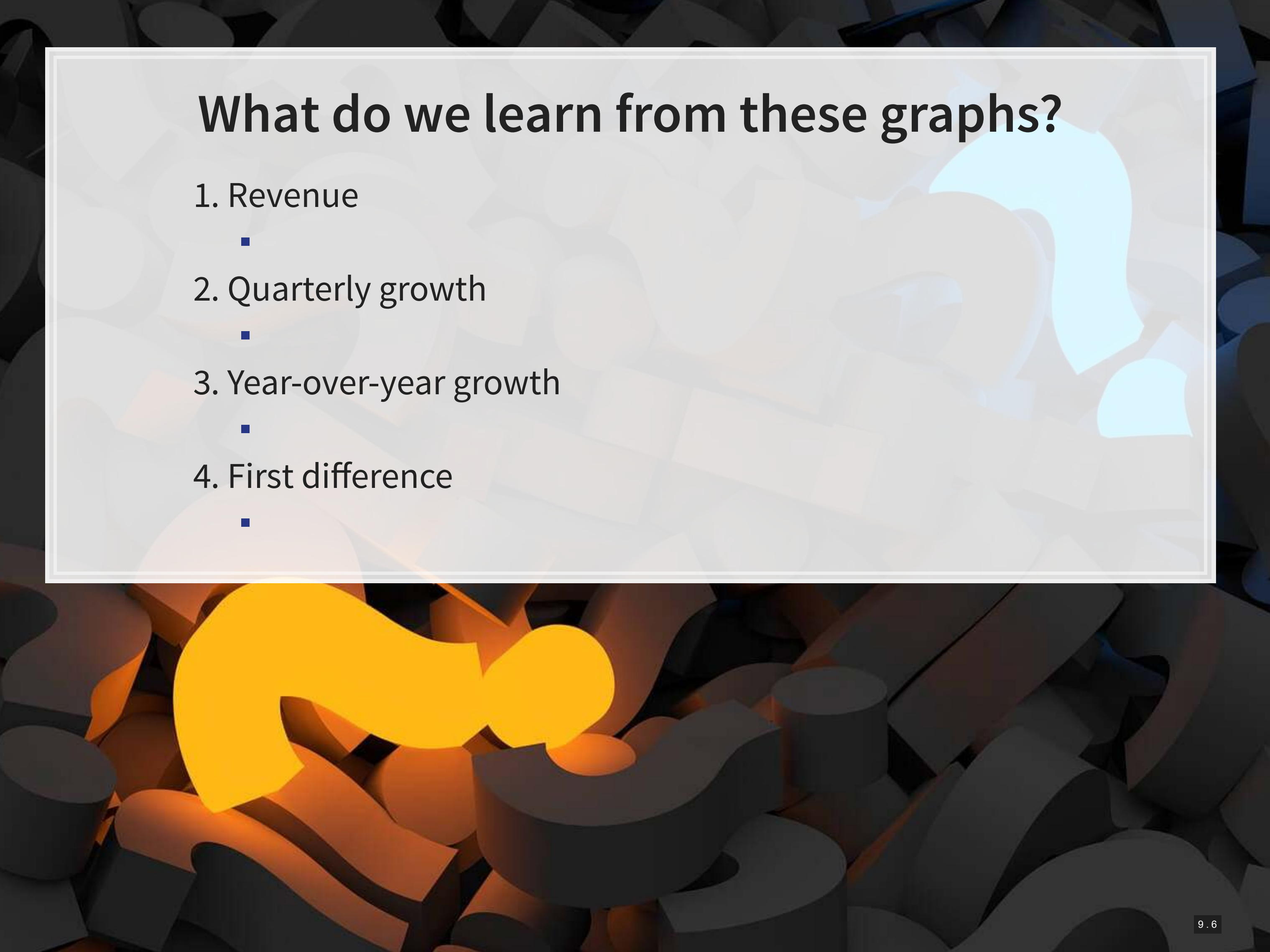

## 1. Revenue

![](_page_45_Figure_2.jpeg)

## 2. Quarterly growth

![](_page_45_Figure_4.jpeg)

![](_page_45_Figure_8.jpeg)

## 4. First difference

## **Plotting: Mean revenue by quarter**

![](_page_45_Figure_6.jpeg)

- 
- 
- 
- 

![](_page_46_Picture_5.jpeg)

## 1. Revenue

![](_page_47_Figure_2.jpeg)

## 2. Quarterly growth

![](_page_47_Figure_4.jpeg)

## 3. Year-over-year growth

![](_page_47_Figure_6.jpeg)

## 4. First difference

![](_page_47_Figure_8.jpeg)

![](_page_47_Picture_9.jpeg)

## factor(qtr)

![](_page_47_Figure_11.jpeg)

## **Plotting: Revenue vs lag by quarter**

## **What do we learn from these graphs?**

- 1. Revenue
	- Revenue is really linear! But each quarter has a distinct linear relation.
- 2. Quarterly growth
	- **EXTED THE All over the place. Each quarter appears to have a different pattern** though. Quarters will matter.
- 3. Year-over-year growth
	- **Example 2 Linear but noisy.**
- 4. First difference
	- **Again, all over the place. Each quarter appears to have a different** pattern though. Quarters will matter.

## **Correlation matrices**

**cor**(train[,**c**("revtq","revtq\_l1","revtq\_l2","revtq\_l3", "revtq\_l4")], use="complete.obs")

![](_page_49_Picture_94.jpeg)

**cor**(train[,**c**("revtq\_gr","revtq\_gr1","revtq\_gr2","revtq\_gr3", "revtq\_gr4")], use="complete.obs")

## revtq gr revtq gr1 revtq gr2 revtq gr3 revtq gr4 ## revtq gr  $1.00000000 -0.32291329 0.06299605 -0.22769442 0.64570015$ ## revtq gr1 -0.32291329 1.00000000 -0.31885020 0.06146805 -0.21923630 ## revtq gr2 0.06299605 -0.31885020 1.00000000 -0.32795121 0.06775742 ## revtq gr3 -0.22769442 0.06146805 -0.32795121 1.00000000 -0.31831023 ## revtq gr4 0.64570015 -0.21923630 0.06775742 -0.31831023 1.00000000

Retail revenue has really high autocorrelation! Concern for multicolinearity. Revenue growth is less autocorrelated and oscillates.

- 
- 
- 
- 
- 
- 
- 
- 
- 

![](_page_49_Picture_16.jpeg)

## **Correlation matrices**

**cor**(train[,**c**("revtq\_yoy","revtq\_yoy1","revtq\_yoy2","revtq\_yoy3", "revtq\_yoy4")], use="complete.obs")

![](_page_50_Picture_72.jpeg)

**cor**(train[,**c**("revtq\_d","revtq\_d1","revtq\_d2","revtq\_d3", "revtq\_d4")], use="complete.obs")

![](_page_50_Picture_73.jpeg)

Year over year change fixes the multicollinearity issue. First difference oscillates like quarter over quarter growth.

![](_page_50_Picture_6.jpeg)

## **R Practice**

- **This practice will look at predicting Walmart's quarterly revenue** using:
	- 1 lag
	- Cyclicality
- **Practice using:** 
	- [lm\(\)](https://www.rdocumentation.org/packages/stats/versions/3.6.2/topics/lm)
	- [ggplot2](https://ggplot2.tidyverse.org/)
- Do the exercises in today's practice file
	- [R Practice](http://rmc.link/Slides/acct420v3/Session_3/Session_3_R.html)
	- Short link: [rmc.link/420r3](http://rmc.link/Slides/acct420v3/Session_3/Session_3_R.html)

![](_page_51_Figure_10.jpeg)

## **Forecasting**

![](_page_52_Picture_1.jpeg)

## **1 period models**

## 1. 1 Quarter lag

▪ We saw a very strong linear pattern here earlier

- 2. Quarter and year lag
	- Year-over-year seemed pretty constant

## 3. 2 years of lags

■ Other lags could also help us predict

## 4. 2 years of lags, by observation quarter

• Take into account cyclicality observed in bar charts

mod1 <- **lm**(revtq **~** revtq\_l1, data=train)

mod2 <- **lm**(revtq **~** revtq\_l1 **+** revtq\_l4, data=train)

```
mod3 <- lm(revtq ~ revtq_l1 + revtq_l2 + revtq_l3 + revtq_l4 +
              revtq_l5 + revtq_l6 + revtq_l7 + revtq_l8, data=train)
```

```
mod4 <- lm(revtq ~ (revtq_l1 + revtq_l2 + revtq_l3 + revtq_l4 +
              revtq_l5 + revtq_l6 + revtq_l7 + revtq_l8):factor(qtr), 
            data=train)
```
![](_page_53_Figure_13.jpeg)

## **Quarter lag**

**summary**(mod1)

```
## 
## Call: 
## lm(formula = revtq ~ revtq 11, data = train)
## 
## Residuals: 
## Min 1Q Median 3Q Max 
## -24438.7 -34.0 -11.7 34.6 15200.5 
## 
## Coefficients: 
## Estimate Std. Error t value Pr(>|t|) 
## (Intercept) 15.639975 13.514877 1.157 0.247 
## revtq 11 1.003038 0.001556 644.462 <2e-16 ***
## --- 
## Signif. codes: 0 '***' 0.001 '**' 0.01 '*' 0.05 '.' 0.1 ' ' 1 
## 
## Residual standard error: 1152 on 7676 degrees of freedom 
## (662 observations deleted due to missingness) 
## Multiple R-squared: 0.9819, Adjusted R-squared: 0.9819 
## F-statistic: 4.153e+05 on 1 and 7676 DF, p-value: < 2.2e-16
```
![](_page_54_Picture_3.jpeg)

## **Quarter and year lag**

**summary**(mod2)

```
## 
## Call: 
## lm(formula = revtq ~ revtq l1 + revtq l4, data = train)## 
## Residuals: 
## Min 1Q Median 3Q Max 
\# # -20245.7 -18.4 -4.4 19.1 9120.8## 
## Coefficients: 
## Estimate Std. Error t value Pr(>|t|) 
## (Intercept) 5.444986 7.145633 0.762 0.446 
## revtq_l1 0.231759 0.005610 41.312 <2e-16 *** 
## revtq 14  0.815570  0.005858 139.227  <2e-16 ***
## --- 
## Signif. codes: 0 '***' 0.001 '**' 0.01 '*' 0.05 '.' 0.1 ' ' 1 
## 
## Residual standard error: 592.1 on 7274 degrees of freedom 
## (1063 observations deleted due to missingness)
## Multiple R-squared: 0.9954, Adjusted R-squared: 0.9954 
## F-statistic: 7.94e+05 on 2 and 7274 DF, p-value: < 2.2e-16
```
![](_page_55_Picture_3.jpeg)

## **2 years of lags**

**summary**(mod3)

```
## 
## Call: 
## lm(formula = revtq ~ revtq 11 + revtq 12 + revtq 13 + revtq 14 +\# revtq 15 + revtq 16 + revtq 17 + revtq 18, data = train)
## 
## Residuals: 
## Min 1Q Median 3Q Max 
## -5005.6 -12.9 -3.7 9.3 5876.3 
## 
## Coefficients: 
## Estimate Std. Error t value Pr(>|t|) 
## (Intercept) 4.02478 4.37003 0.921 0.3571 
## revtq_l1 0.77379 0.01229 62.972 < 2e-16 *** 
## revtq_l2 0.10497 0.01565 6.707 2.16e-11 *** 
## revtq<sup>13</sup> -0.03091 0.01538 -2.010 0.0445 *
## revtq 14 0.91982 0.01213 75.800 < 2e-16 ***
## revtq 15 -0.76459 0.01324 -57.749 < 2e-16 ***
## revtq_l6 -0.08080 0.01634 -4.945 7.80e-07 *** 
## revtq_l7 0.01146 0.01594 0.719 0.4721 
## revtq 18 0.07924 0.01209 6.554 6.03e-11 ***
## ---
```
![](_page_56_Picture_3.jpeg)

## **2 years of lags, by observation quarter**

**summary**(mod4)

![](_page_57_Picture_77.jpeg)

![](_page_57_Picture_3.jpeg)

## **Testing out of sample**

- **RMSE: Root mean square Error**
- **RMSE is very affected by outliers, and a bad choice for noisy data** where you are OK with missing a few outliers here and there
	- Doubling error quadruples the penalty

```
rmse \leq function (v1, v2) {
   sqrt(mean((v1 - v2)^2, na.rm=T)) 
}
```
- **· MAE: Mean absolute error**
- **MAE is measures average accuracy with no weighting** 
	- Doubling error *doubles* the penalty

```
mae \langle - function (v1, v2) {
   mean(abs(v1-v2), na.rm=T)
```
}

Both are commonly used for evaluating OLS out of sample

![](_page_58_Picture_10.jpeg)

## **Testing out of sample**

![](_page_59_Figure_5.jpeg)

![](_page_59_Picture_54.jpeg)

![](_page_59_Figure_4.jpeg)

1 quarter model 8 period model, by quarter

![](_page_60_Figure_5.jpeg)

## mae\_out

## **What about for revenue growth?**

 $revt_t = (1 + growth_t) \times revt_{t-1}$ 

![](_page_60_Picture_65.jpeg)

![](_page_60_Figure_3.jpeg)

![](_page_61_Figure_3.jpeg)

![](_page_61_Figure_4.jpeg)

![](_page_61_Figure_5.jpeg)

## mae\_out

## **What about for YoY revenue growth?**

 $revt_t = (1 + yoy\_growth_t) \times revt_{t-4}$ 

![](_page_61_Picture_67.jpeg)

![](_page_62_Figure_3.jpeg)

![](_page_62_Figure_5.jpeg)

## mae\_out

## **What about for first difference?**

 $revt_t = change_t + revt_{t-1}$ 

![](_page_62_Picture_65.jpeg)

## **Takeaways**

- 1. The first difference model works about as well as the revenue model at predicting next quarter revenue
	- **EXA)** From earlier, it doesn't suffer (as much) from multicollinearity either
		- **This is why time series analysis is often done on first differences** 
			- **Or second differences (difference in differences)**
- 2. The other models perform pretty well as well
- 3. Extra lags generally seems helpful when accounting for cyclicality
- 4. Regressing by quarter helps a bit, particularly with revenue growth

![](_page_63_Figure_8.jpeg)

![](_page_63_Picture_13.jpeg)

![](_page_64_Figure_3.jpeg)

![](_page_64_Figure_5.jpeg)

# mae\_out

## **What about for revenue growth?**

Predicting quarter over quarter revenue growth itself

![](_page_64_Picture_57.jpeg)

## **What about for YoY revenue growth?**

## Predicting YoY revenue growth itself

![](_page_65_Figure_6.jpeg)

![](_page_65_Picture_8.jpeg)

![](_page_65_Picture_64.jpeg)

![](_page_65_Figure_3.jpeg)

## 1 quarter model 8 period model

![](_page_65_Figure_5.jpeg)

![](_page_66_Figure_3.jpeg)

![](_page_66_Figure_5.jpeg)

## mae\_out

![](_page_66_Picture_12.jpeg)

 $|10.15$ 

## **What about for first difference?**

Predicting first difference in revenue itself

![](_page_66_Picture_69.jpeg)

## **Case: Advanced revenue prediction**

![](_page_67_Picture_1.jpeg)

![](_page_67_Picture_2.jpeg)

Read the press release: [rmc.link/420class3](https://www.prweb.com/releases/2011/7/prweb8615796.htm)

- 
- 

![](_page_68_Picture_4.jpeg)

![](_page_69_Picture_1.jpeg)

## **For next week**

- For next week:
	- **· First individual assignment** 
		- **Exercise Extraces**
		- Submit on eLearn
	- Datacamp
		- **· Practice a bit more to keep up to date** 
			- **· Using R more will make it more natural**

![](_page_70_Picture_8.jpeg)

![](_page_70_Picture_9.jpeg)

## **Packages used for these slides**

- [kableExtra](https://cran.r-project.org/web/packages/kableExtra/vignettes/awesome_table_in_html.html)
- [knitr](https://yihui.name/knitr/)
- [lubridate](https://www.rdocumentation.org/packages/lubridate/versions/1.7.9)
- [magrittr](https://magrittr.tidyverse.org/)
- [revealjs](https://github.com/rstudio/revealjs)
- [tidyverse](https://www.tidyverse.org/)

![](_page_71_Picture_7.jpeg)

![](_page_71_Picture_8.jpeg)
## **Custom code**

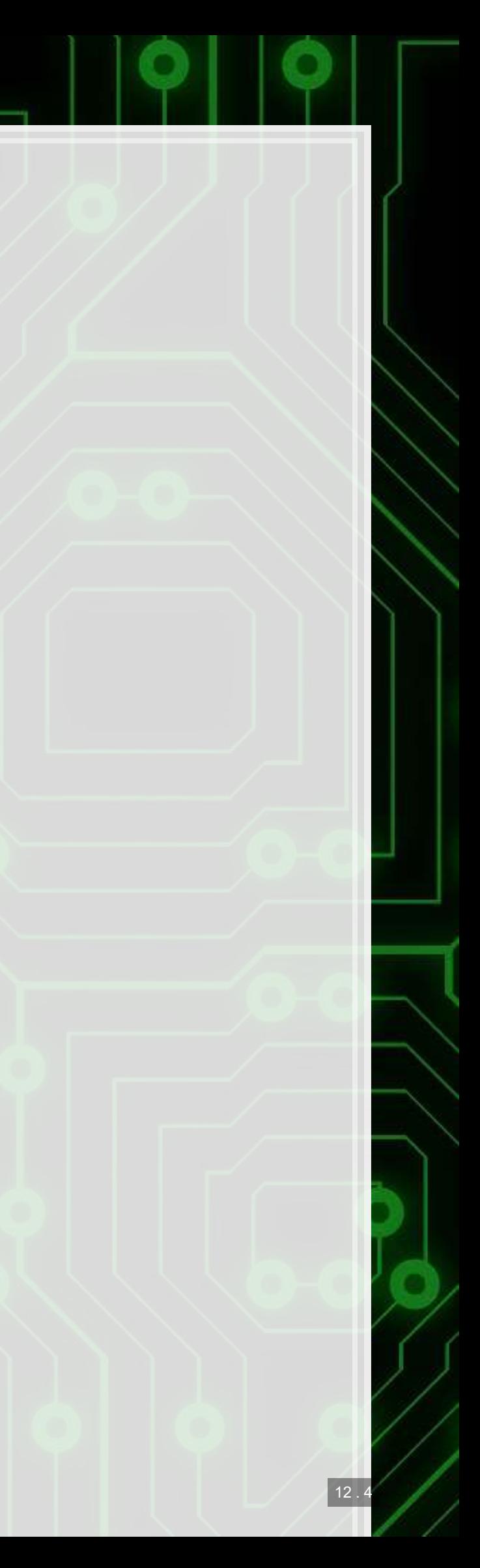

```
 df %>%
   filter(eval(parse(text=var)) < quantile(eval(parse(text=var)),0.99, na.rm=TRUE), 
          eval(parse(text=var)) > quantile(eval(parse(text=var)),0.01, na.rm=TRUE)) %>%
   ggplot(aes(x=eval(parse(text=var)))) +
   geom_density() + xlab(var)
```
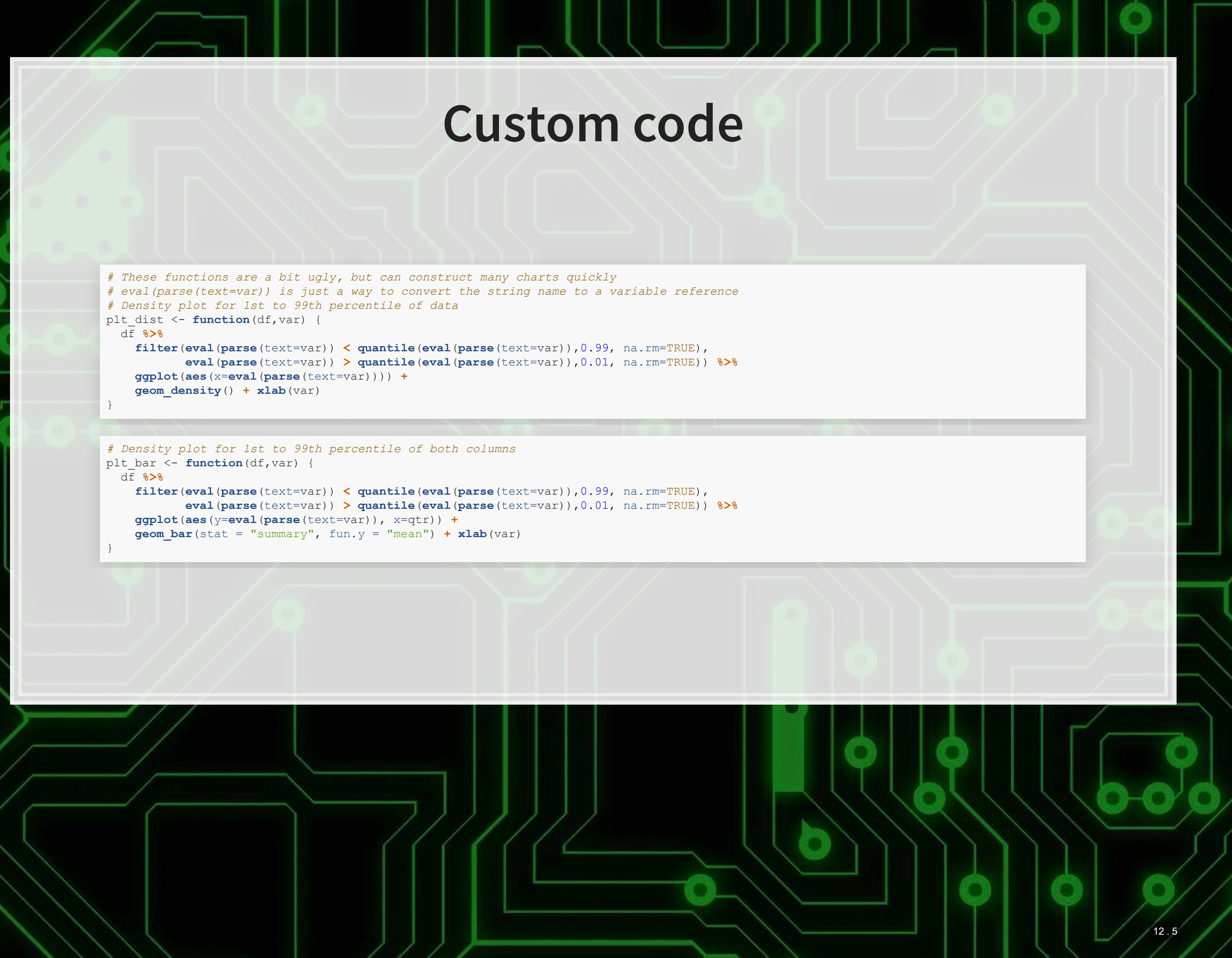

```
 df %>%
   filter(eval(parse(text=var)) < quantile(eval(parse(text=var)),0.99, na.rm=TRUE), 
   ggplot(aes(y=eval(parse(text=var)), x=qtr)) +
   geom_bar(stat = "summary", fun.y = "mean") + xlab(var)
```
## **Custom code**

*# Calculating various in and out of sample statistics* models <- **list**(mod1,mod2,mod3,mod4) model names <- **c**("1 period", "1 and 4 period", "8 periods", "8 periods w/ quarters")

```
# Scatter plot with lag for 1st to 99th percentile of data
plt sct <- function(df,var1, var2) {
  df %>%
     filter(eval(parse(text=var1)) < quantile(eval(parse(text=var1)),0.99, na.rm=TRUE), 
            eval(parse(text=var2)) < quantile(eval(parse(text=var2)),0.99, na.rm=TRUE), 
            eval(parse(text=var1)) > quantile(eval(parse(text=var1)),0.01, na.rm=TRUE), 
            eval(parse(text=var2)) > quantile(eval(parse(text=var2)),0.01, na.rm=TRUE)) %>%
     ggplot(aes(y=eval(parse(text=var1)), x=eval(parse(text=var2)), color=factor(qtr))) +
     geom_point() + geom_smooth(method = "lm") + ylab(var1) + xlab(var2)
```
}

```
df_test <- data.frame(adj_r_sq=sapply(models, function(x)summary(x)[["adj.r.squared"]]), 
                       rmse_in=sapply(models, function(x)rmse(train$revtq, predict(x,train))), 
                       mae_in=sapply(models, function(x)mae(train$revtq, predict(x,train))), 
                       rmse_out=sapply(models, function(x)rmse(test$revtq, predict(x,test))), 
                       mae_out=sapply(models, function(x)mae(test$revtq, predict(x,test)))) 
rownames (df test) <- model names
html_df(df_test) # Custom function using knitr and kableExtra
```
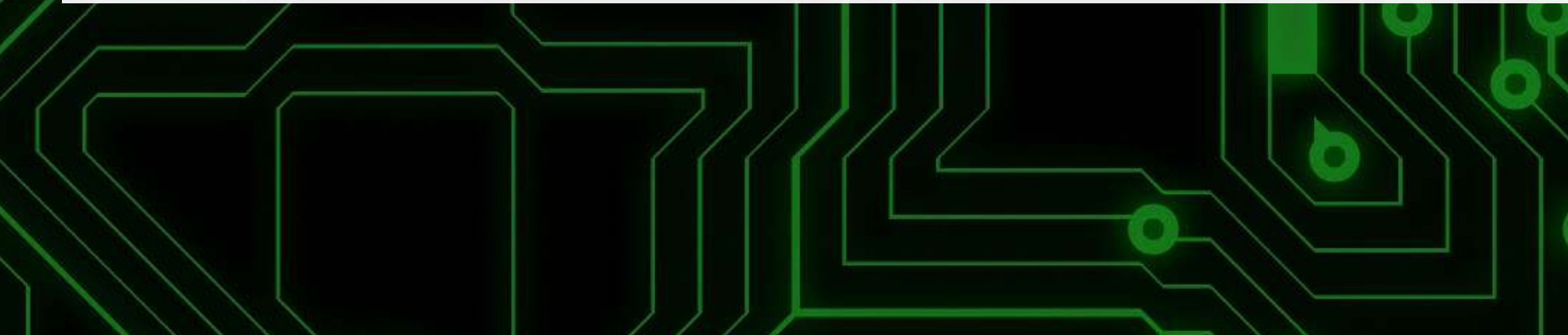

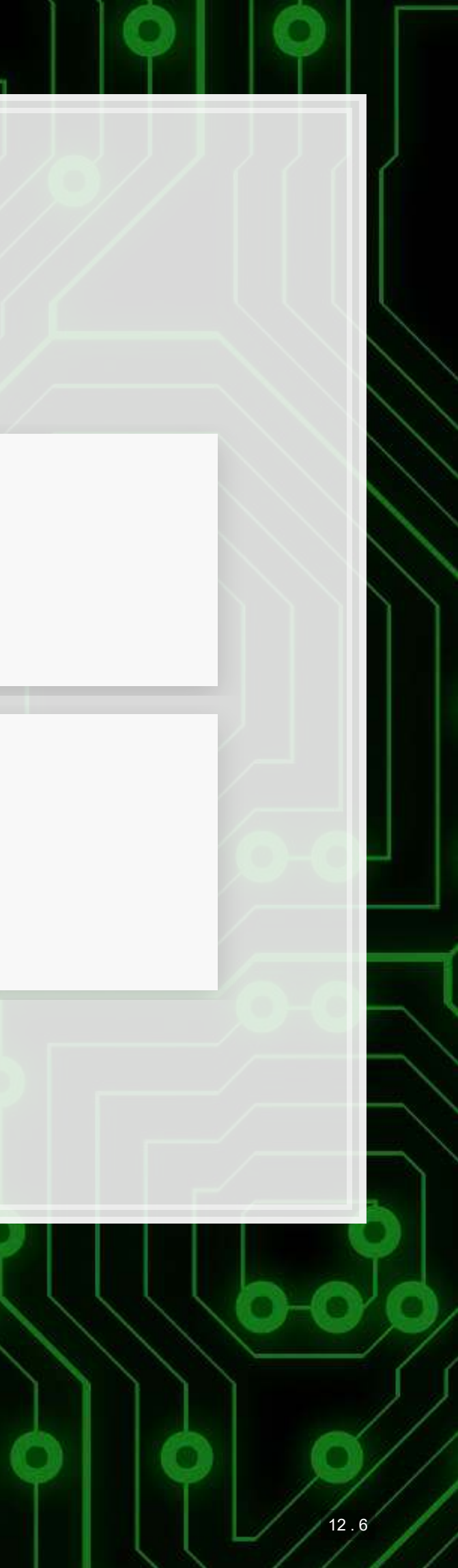